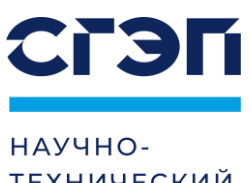

ТЕХНИЧЕСКИЙ ЦЕНТР

# Источники бесперебойного питания **СГЭП**

Серия СГП2 Р1 Мощность 6 - 10 кВт

Руководство по монтажу, запуску и эксплуатации

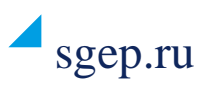

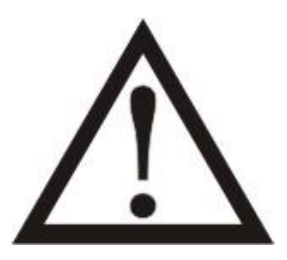

# **Благодарим Вас за то, что Вы выбрали ИБП нашей марки. Надеемся, что благодаря ему Вы забудете о проблемах с электропитанием Вашего оборудования.**

**Убедительно просим Вас внимательно ознакомиться с настоящим Руководством перед первым включением и эксплуатацией Источника Бесперебойного Питания. Соблюдение несложных рекомендаций, описанных здесь, поможет обеспечить его длительную безаварийную эксплуатацию.**

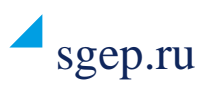

# Оглавление

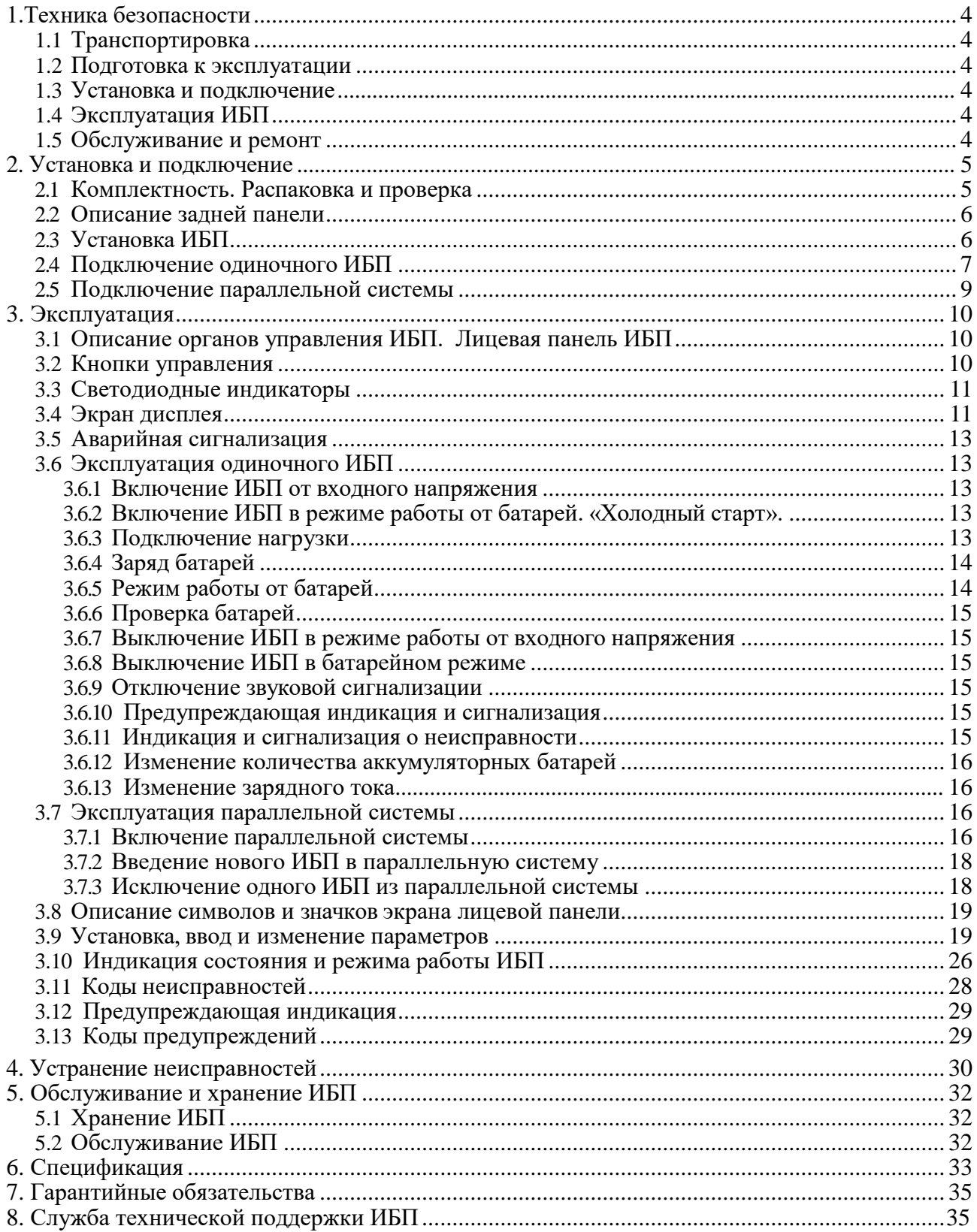

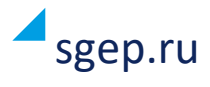

# <span id="page-3-0"></span>**1. Техника безопасности**

Внимательно прочтите все предупреждения и указания по эксплуатации. Сохраните данное руководство и всегда точно следуйте указаниям по подключению и эксплуатации ИБП.

#### <span id="page-3-1"></span>**1.1. Транспортировка**

Транспортировка ИБП допускается только в оригинальной упаковке с защитой от вибрации и ударов.

#### <span id="page-3-2"></span>**1.2. Подготовка к эксплуатации**

- После транспортировки внутри корпуса может образоваться конденсат. Пред первым включением необходимо выдержать ИБП на месте эксплуатации не менее 8 часов.
- Не допускается установка ИБП вблизи нагревательных приборов и подвоздействием прямых солнечных лучей.
- Не допускается установка ИБП во влажных помещениях или местах, где на ИБП может попасть вода.
- Устанавливайте ИБП таким образом, чтобы вокруг корпуса было свободное пространство, а вентиляционные отверстия не были перекрыты.

#### <span id="page-3-3"></span>**1.3. Установка и подключение**

- Не подключайте приборы и устройства, которые имеют большие пусковые токи и могут привести к перегрузке ИБП (лазерные принтеры, электродвигатели ипр.)
- Располагайте кабели подключения таким образом, чтобы они не были перекручены или согнуты под большими углами.
- ИБП должен быть подключен к входной сети с использованием дополнительных защитных устройств (автоматических выключателей) и кабелей соответствующего сечения.
- Нагрузка должна быть подключена к ИБП с использованием дополнительных защитных устройств (автоматических выключателей) и кабелей соответствующего сечения.
- Подключение аккумуляторных батарей к ИБП допускается только кабелями из комплекта или кабелями с аналогичными характеристиками.

#### <span id="page-3-4"></span>**1.4. Эксплуатация ИБП**

- Не отключайте провод заземления ИБП во время эксплуатации, т. к. в данном случае ИБП и вся подключенная нагрузка остается без защитного заземления.
- Особенность ИБП в наличии собственного источника тока (аккумуляторныебатареи). Поэтому даже у отключенного от сети ИБП на выходе может быть напряжение опасное для жизни.
- Для отключения ИБП необходимо сначала нажать кнопку «ВЫКЛ» и только потом отключать его от входной сети.
- Избегайте попадания жидкостей и посторонних предметов через вентиляционные отверстия внутрь ИБП.

#### <span id="page-3-5"></span>**1.5. Обслуживание и ремонт**

• Ремонт ИБП допускается только квалифицированным персоналом. **ВНИМАНИЕ:** даже у отключенного от сети и АКБ ИБП некоторые компоненты внутри могут находится под напряжением. Перед проведением обслуживания любого рода, после отключения ИБП от входной сети и АКБ необходимо выждать 10-15 минут.

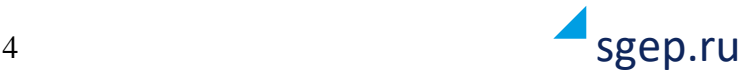

**ВНИМАНИЕ:** Высокое напряжение может возникать между батарейными клеммами и корпусом ИБП(землей).

- Перед заменой АКБ отключите ИБП и отсоедините от входной сети. Заменяйте АКБ на батареи того же типа и номинала. Не допускается замена одной батареи в линейке АКБ - заменяйте всю линейку сразу.
- При замене АКБ снимите все металлические предметы (браслеты, кольца, наручные часы и т. п.). Используйте инструменты с изолированными ручками.
- Не вскрывайте и не сжигайте использованные АКБ. Сдайте их в пунктыпереработки.

# <span id="page-4-0"></span>**2. Установка и подключение**

Перед установкой и подключением осмотрите ИБП. Проверьте комплектность поставки и внешний вид ИБП.

#### **2.1. Комплектность. Распаковка и проверка.**

#### **Комплект поставки ИБП**

- 1. ИБП;
- 2. Руководство по эксплуатации;
- 3. Угловые кронштейны для фиксации ИБП в стойке;
- 4. Комплект креплений для монтажа в стойку (рельсы) (опция)
- 5. Подставки для установки ИБП в напольное положение («Tower»);
- 6. Кабель батарейный (длина 1,5 метра, наконечники М8);
- 7. Коммуникационный кабель (USB-A USB-B);
- 8. Программное обеспечение;

#### **При обнаружении нарушений комплектности ИБП обратитесь к Вашему продавцу.**

Перед установкой проверьте устройство. Убедитесь, что ИБП внутри упаковки не поврежден. Пожалуйста, по возможности, сохраните оригинальную упаковку для использования в будущем.

#### **При обнаружении механических повреждений ИБП обратитесь к Вашему продавцу.**

#### **Модельный ряд ИБП серии СГП2 Р1**

Наименование модели **СГП2-хххас Р1ууу,** где:

**СГП2 -** обозначение серии ИБП, по технологии двойного преобразования.

**xxх -** номинальная мощность ИБП в кВА: 060 – 6 кВА, 100 – 10 кВА.

**а –** индекс обозначения форм-фактора, С – Rack-tower, Н – Tower.

**с –** индекс обозначения наличия внутренней батареи, где Б – версия с внутренней АКБ, Е – версия без внутренней АКБ.

**Р1 –** внутренний заводской шифр, обозначающий тип ИБП.

**ууу –** напряжение линейки АКБ, где 240 – 240В DC.

#### <span id="page-4-1"></span>**2.2. Описание задней панели**

Все внешние подключения ИБП осуществляются на задней панели.

На задней панели расположены (см. рис. ниже)

- 1. Порты токораспределительных кабелей (только для параллельной работы)
- 2. Информационные порты параллельной работы (только для параллельной работы)
- 3. Разъем для подключения АКБ
- 4. SNMP слот (для опционального оборудования)
- 5. RS-232 порт

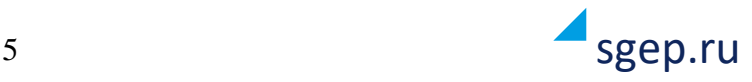

- 6. USB порт
- 7. Разъем подключения кнопки аварийного отключения (EPO)
- 8. Входной автоматический выключатель
- 9. Выходная клеммная колодка
- 10. Клемма заземления
- 11. Входная клеммная колодка
- 12. Вентиляторы охлаждения
- 13. Разъем подключения сигнальных контактов внешнего переключателя сервисного байпаса

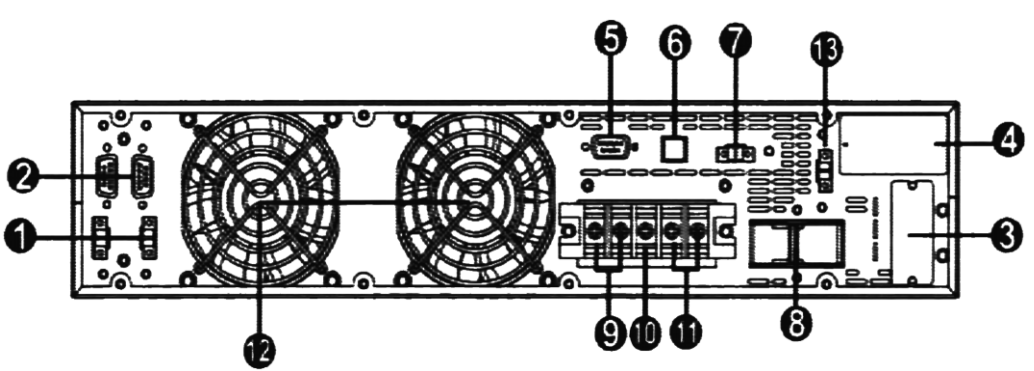

*Рис.1 Задняя панель*

#### <span id="page-5-0"></span>**2.3. Установка ИБП**

Данные ИБП, выполненные в универсальном корпусе RT (Rackmount/Tower) могут устанавливаться в стандартную 19" стойку.

Пошаговая инструкция монтажа ИБП в стойку:

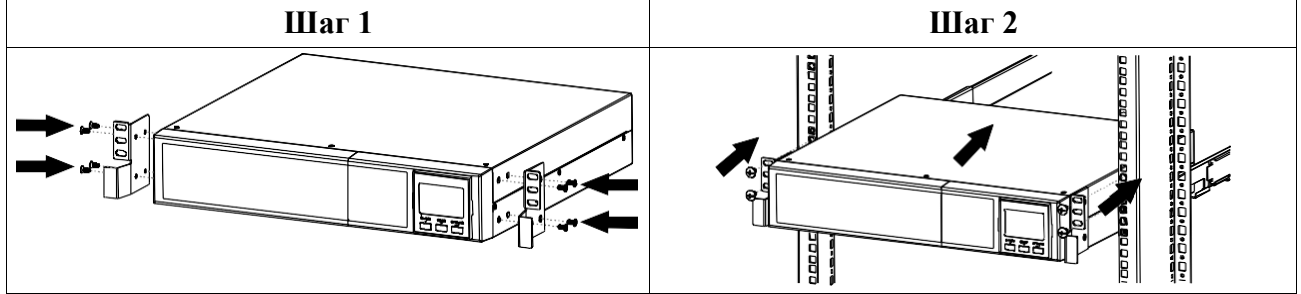

Смонтировать на корпусе ИБП угловые кронштейны из комплекта поставки ИБП. Установить ИБП на полку или опциональный комплект креплений для монтажа в стойку (поддерживающие направляющие, рельсы). Зафиксировать ИБП при помощи винтов.

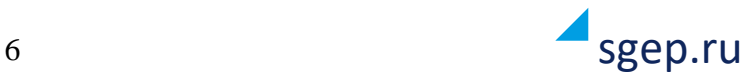

Возможна установка ИБП с индексом RT в напольное положение (Tower):

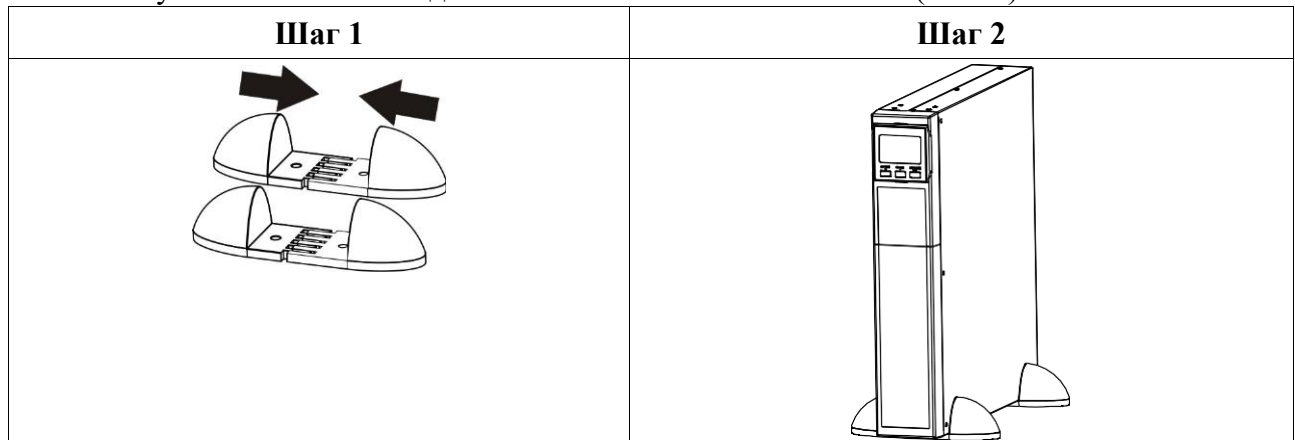

Смонтировать «ножки» из комплекта поставки. Установить ИБП в положение Tower.

#### <span id="page-6-0"></span>**2.4. Подключение одиночного ИБП**

**Шаг 1. Подключение аккумуляторных батарей.**

ИБП серии СГП2 Р1 6-10 кВА не имеют встроенных аккумуляторных батарей и, **перед подключением ИБП к входному напряжению, необходимо подключить комплект внешних аккумуляторных батарей или соответствующий батарейный блок.**

Комплект внешних аккумуляторных батарей подключается к ИБП при помощи батарейного кабеля, входящего в комплект поставки ИБП.

Батарейный блок подключается соответствующим кабелем из комплекта батарейного блока. Примерное время автономной работы ИБП серии СГП2 Р1 6-10 кВА с АКБ различной емкости при нагрузке 50% и 100% от номинальной приведено в таблице 1.

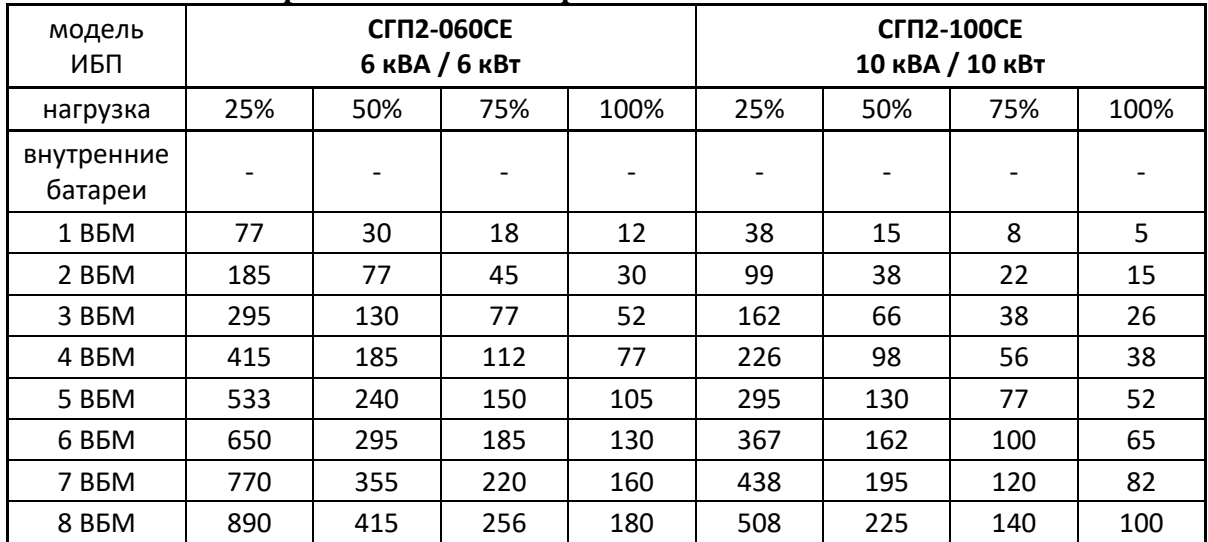

#### **Табл.1 Расчетное время\* автономной работы**

\*Время работы в режиме батарейной поддержки может отличаться в зависимости от мощности и вида нагрузки, состояния сети электропитания, срока службы батарей, температуры окружающей среды и т.д. Время автономной работы рассчитано при коэффициенте выходной мощности 0,7.

Не рекомендуется подключать АКБ емкостью более 65Ач без использования дополнительного зарядного устройства.

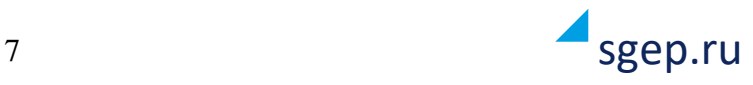

#### **Шаг 2. Подключение проводов питания ИБП.**

Убедитесь, что напряжение и разрешенная мощность питающей сети соответствует параметрам ИБП и нагрузки. Для подключения используйте провода сечением не менее того, что указано в таблице ниже.

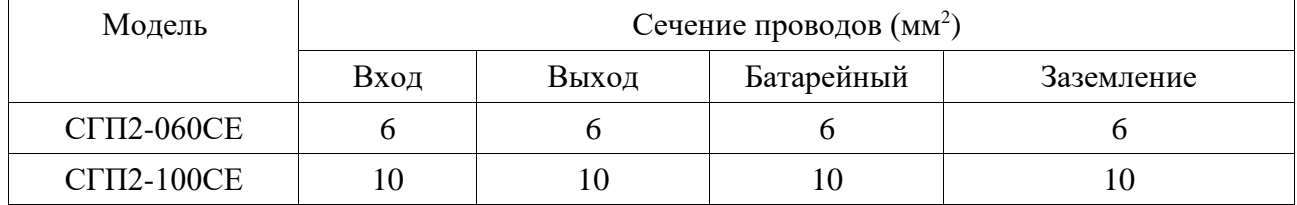

**Замечание: ИБП должны быть подключены с использованием дополнительных защитных автоматов: для ИБП мощностью 6 кВА — 40А, для 10 кВА — 63А. Подключение нагрузки также должно быть выполнено с использованием защитных автоматов соответствующего номинала.**

Расположение и назначение клемм подключения приведено на рисунке:

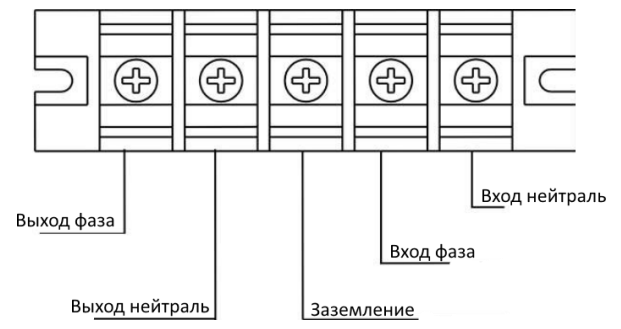

*Рис.2 Подключение ИБП*

**Замечание: перед включением ИБП убедитесь в надежной фиксации всех кабелей. Шаг 3. Подключение коммуникационных кабелей.**

Для осуществления мониторинга и управления ИБП подключите соответствующие кабели к портам USB, RS-232 или SNMP-адаптеру. Одновременная работа по данным портам не допускается.

#### **Шаг 4. Установка программного обеспечения.**

Для мониторинга и управления ИБП установите ПО с диска из комплекта поставки.

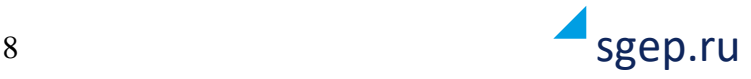

#### <span id="page-8-0"></span>**2.5. Подключение параллельной системы**

ИБП серии СГП2 Р1 6-10 кВА могут быть объединены в параллельную систему (опция). Если у Вас ИБП без данной опции, пропустите данную главу.

Выполните подключение ИБП согласно рекомендациям указанным в п.2.4. Схема подключения указана на рисунке:

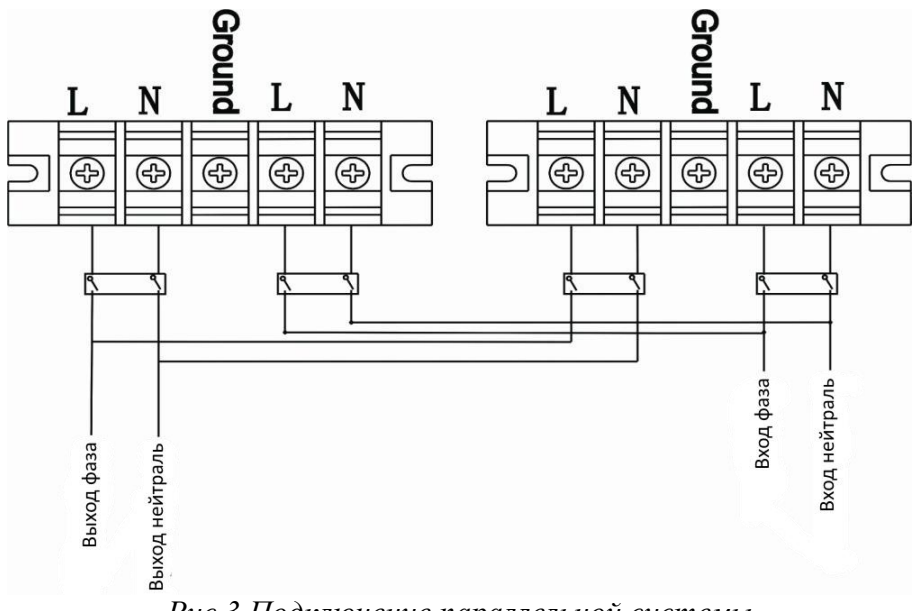

*Рис.3 Подключение параллельной системы*

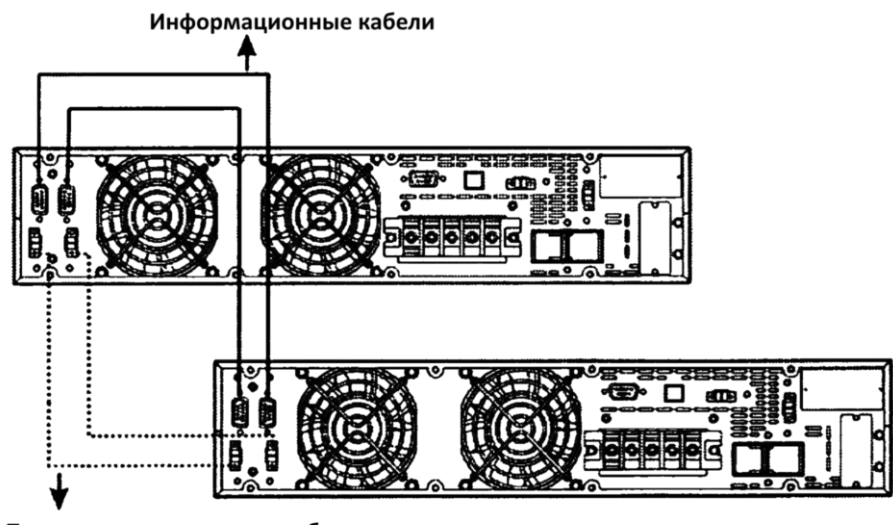

Токораспределительные кабели *Рис.4 Подключение информационных и токораспределительных кабелей.*

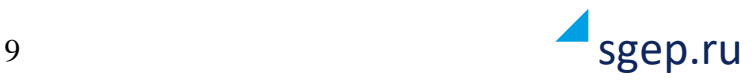

# <span id="page-9-0"></span>**3. Эксплуатация**

#### <span id="page-9-1"></span>**3.1. Описание органов управления ИБП. Лицевая панель ИБП.**

На лицевой панели ИБП СГП2 Р1 6-10кВА расположены четыре светодиода текущего состояния ИБП, ЖК-дисплей и четыре кнопки управления. Внешний вид лицевой панели представлен на рис. 5

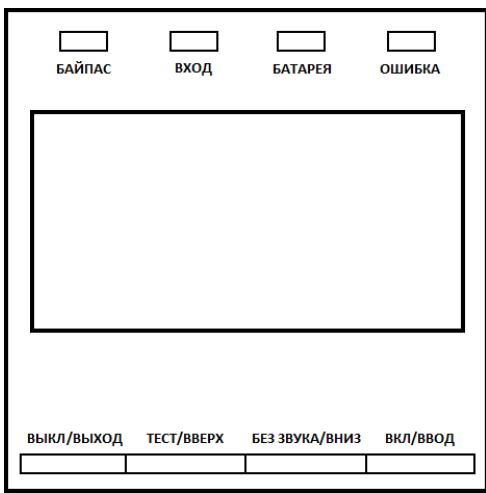

*Рис.5 Лицевая панель.*

#### <span id="page-9-2"></span>**3.2. Кнопки управления**

Назначение кнопок управления приведено в таблице:

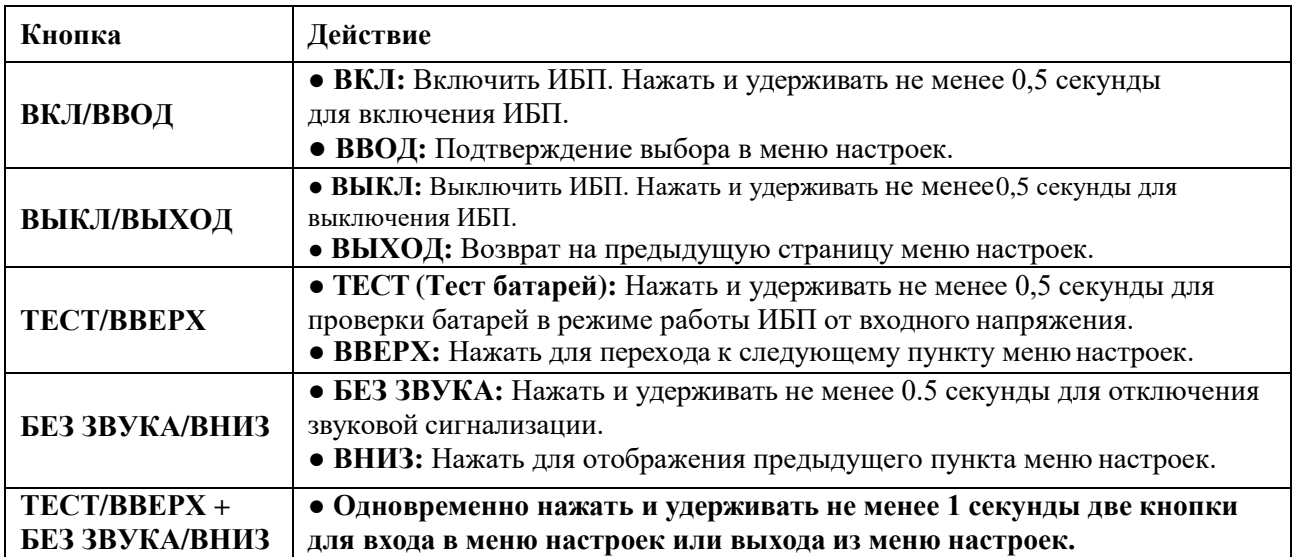

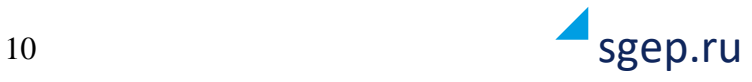

#### <span id="page-10-0"></span>**3.3. Светодиодные индикаторы**

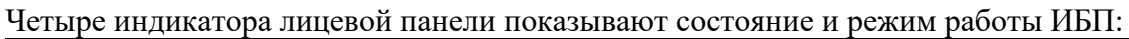

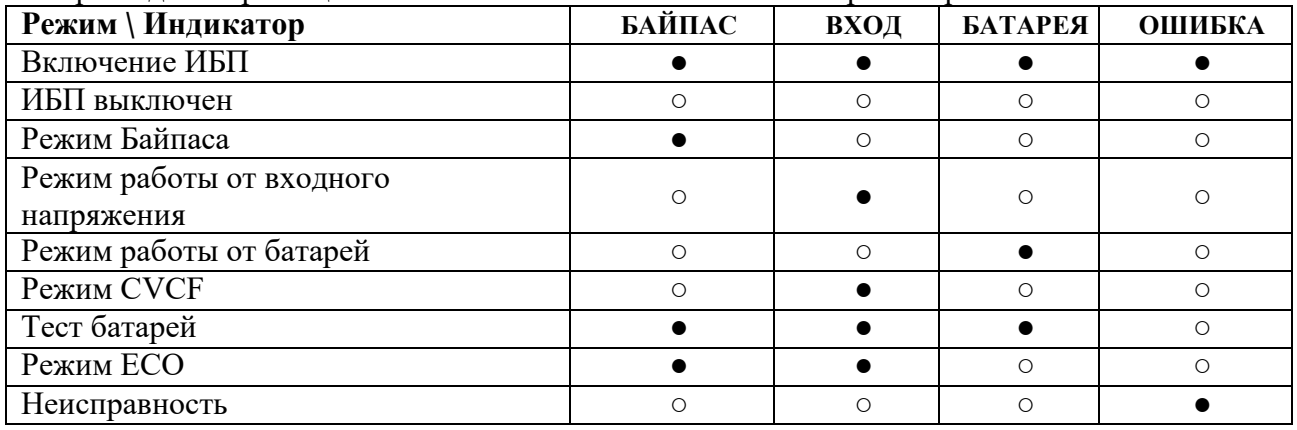

Примечание: ● - индикатор горит, ○ - индикатор не горит.

#### <span id="page-10-1"></span>**3.4. Экран дисплея**

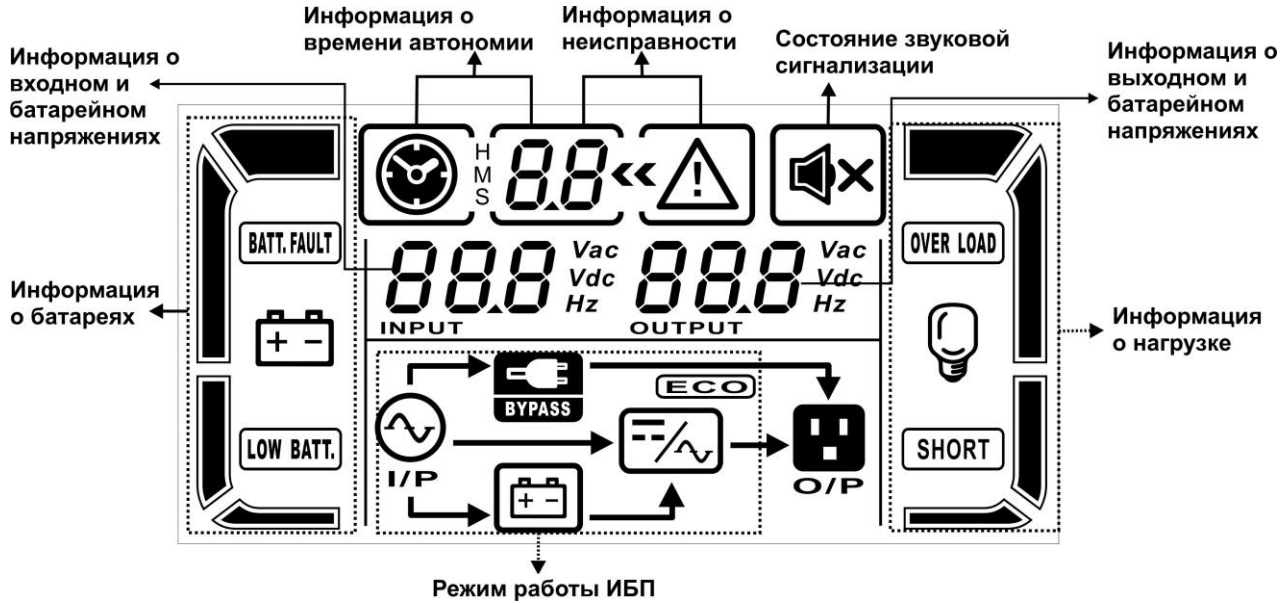

#### **Описание экрана дисплея лицевой панели:**

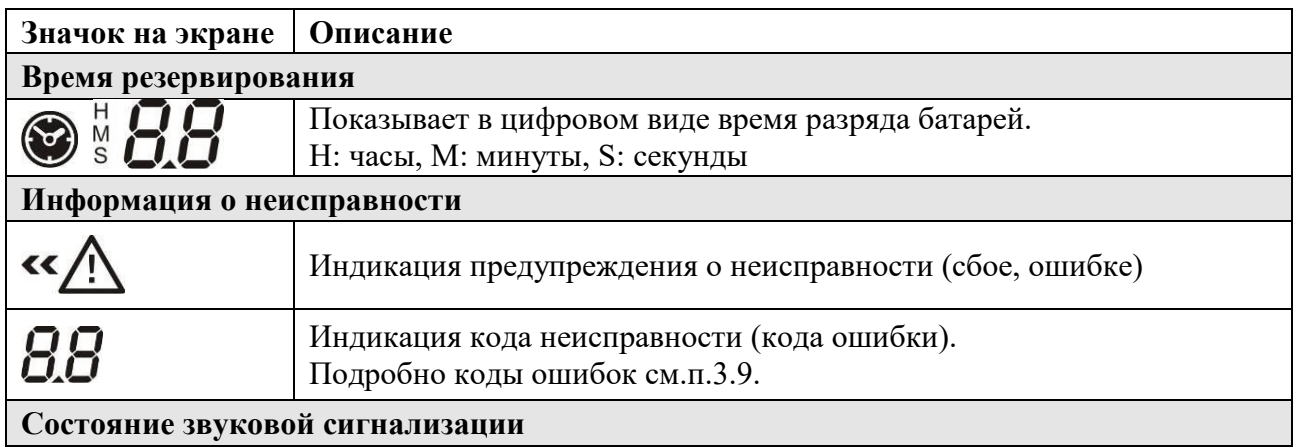

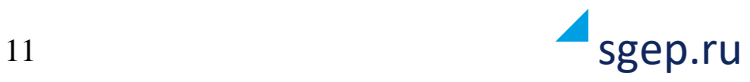

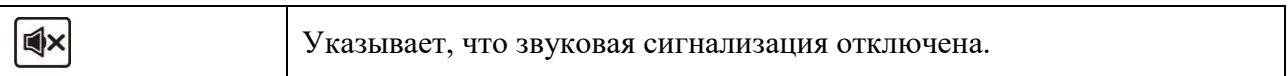

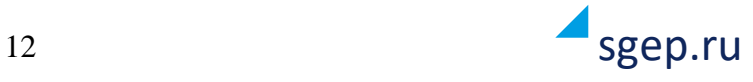

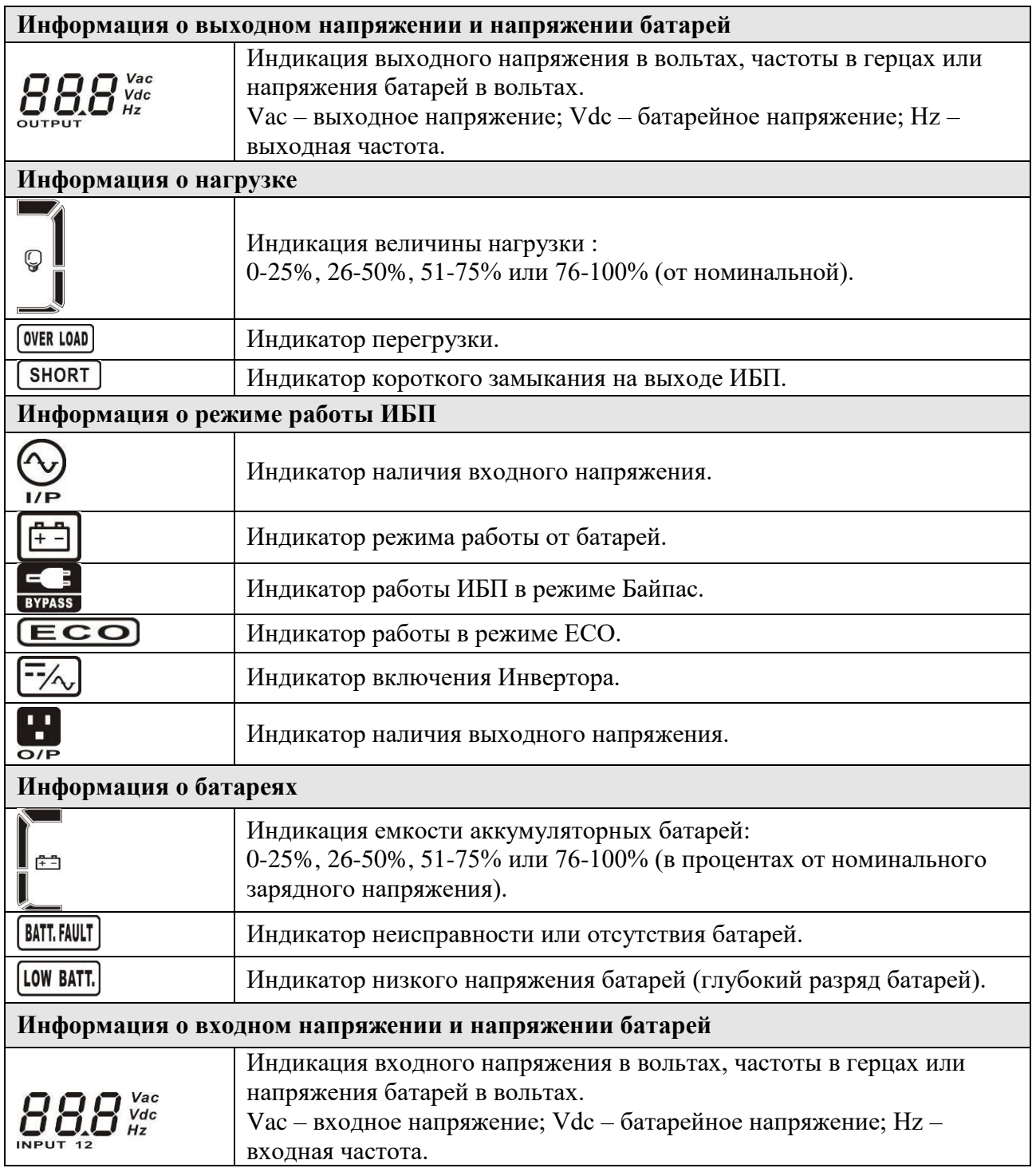

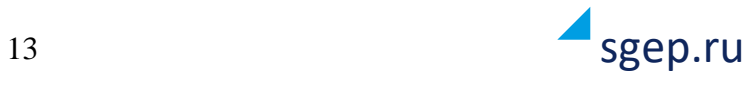

#### <span id="page-13-0"></span>**3.5. Аварийная сигнализация**

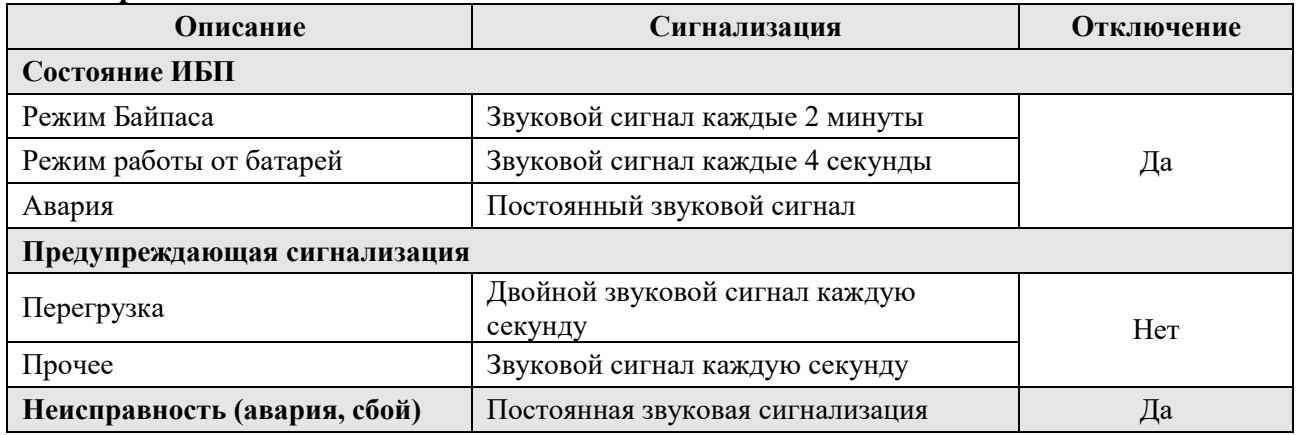

#### <span id="page-13-1"></span>**3.6. Эксплуатация одиночного ИБП**

#### <span id="page-13-2"></span>**3.6.1. Включение ИБП от входного напряжения.**

1) После подключения и проверки входного напряжения включить батарейный автомат батарейного блока или подключить кабель внешних АКБ. Включить входной автомат в положение "ON". В этот момент начинают работать вентиляторы и ИБП работает в режиме начальной загрузки (инициализации). Через несколько секунд ИБП переходит в режим Байпаса и начинает питать нагрузку входным напряжением через цепи Байпаса.

**Внимание:** после включения входного автомата при работе ИБП в режиме Байпаса нагрузка питается «грязным» входным напряжением и не защищается ИБП. Для полной защиты ответственной нагрузки необходимо включить ИБП в режим двойного преобразования — см. следующий пункт.

2) **Нажать и удерживать не менее 0,5 секунды кнопку "ВКЛ"** на лицевой панели прозвучит короткий звуковой сигнал. Через несколько секунд ИБП включится в режим работы от входного напряжения и будет питать нагрузку «чистым» выходным напряжением. В случае сбоя входного напряжения ИБП перейдет в режим работы от батарей не прерывая питания нагрузки.

**Внимание:** При работе в режиме от батарей ИБП выключится при низком напряжении на батареях, не допуская глубокого разряда батарей (при низком напряжении на батареях ИБП включит частую звуковую сигнализацию). После восстановления входного напряжения ИБП автоматически включится в режим работы от входного напряжения.

#### <span id="page-13-3"></span>**3.6.2. Включение ИБП в режиме работы от батарей. «Холодный старт».**

Для включения ИБП «холодным стартом», в случае отсутствия входного напряжения, необходимо:

1) Убедиться, что АКБ подключены и включен батарейный автомат (при наличии).

2) Нажать кнопку "ВКЛ" для инициализации начальной загрузки ИБП — для проверки наличия входного напряжения. ИБП включится в режим начальной загрузки (нет выходного напряжения), затем нажать и удерживать не менее 0,5 секунды кнопку "ВКЛ" - ИБП включит короткий звуковой сигнал.

3) Через несколько секунд ИБП включится в режиме работы от батарей и будет питать нагрузку без входного напряжения.

#### <span id="page-13-4"></span>**3.6.3. Подключение нагрузки**

**Внимание:** Только после правильного включения и стабильной корректной работы ИБП в течении 3-4 минут можно подключать нагрузку.

1) Нагрузку следует подключать последовательно, по одному потребителю. Сначала подключается наиболее мощная нагрузка, затем наименее мощная. Индикаторы лицевой

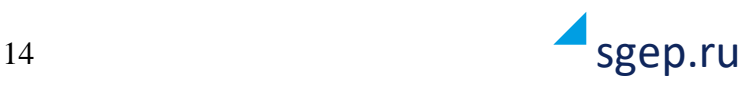

панели покажут общую величину подключенной к ИБП нагрузки.

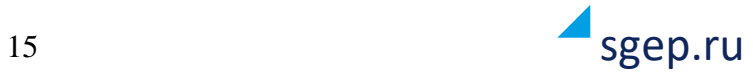

**ВНИМАНИЕ: при подключении индуктивной нагрузки (электродвигатели,принтеры и т. п.) необходимо учитывать возможное превышение пусковой мощности оборудования с индуктивным характером потребления над номинальной мощностью этого оборудования. Необходимо тщательно рассчитать пусковые токи с тем, чтобы пусковая мощность индуктивной нагрузки не превысила номинальную мощность ИБП.**

2) В случае перегрузки на лицевой панели станет активным соответствующий индикатор перегрузки и будет звучать двойной звуковой сигнал каждую секунду.

3) В случае перегрузки сразу же отключите наименее актуальное оборудование. В целях повышения надежности системы бесперебойного питания и предотвращения отключения ИБП из-за перегрузки не рекомендуется подключать нагрузку более 80% от номинальной.

4) Если продолжительность перегрузки в режиме работы от входного напряжения превысит время, указанное в технических характеристиках, ИБП автоматически переключится врежим Байпаса. После устранения перегрузки ИБП автоматически возвратится в режим работы от входного напряжения. Если продолжительность перегрузки в режиме работы от батарей превысит указанное в технических характеристиках время, ИБП прекратит питание нагрузки и выдаст сообщение об ошибке.

#### <span id="page-15-0"></span>**3.6.4. Заряд батарей**

1) Убедитесь, что количество батарей, указанное на задней панели ИБП, соответствует реальному количеству подключенных батарей.

2) Сразу же после включения ИБП начинается автоматический постоянный заряд батарей до момента перехода ИБП в режим работы от батарей в случае сбоя входного напряжения или до момента проведения внутреннего батарейного теста.

**Внимание:** перед первым использованием ИБП с ответственной нагрузкой рекомендуется заряжать батареи в составе ИБП не менее 10 часов. В противном случае время автономной работы ИБП от батарей может быть меньше расчетного из-за неполного заряда батарей.

#### <span id="page-15-1"></span>**3.6.5. Режим работы от батарей.**

1) В режиме работы от батарей звуковые сигналы различны в зависимости от остаточного напряжения на батареях. Если батарейное напряжение более 25% от номинального, зуммер будет издавать один звуковой сигнал каждые 4 секунды. Если, если звуковой сигнал раздражает, пользователь может нажать кнопку «БЕЗ ЗВУКА», чтобы отключить звуковую сигнализацию. При этом звуковая аварийная сигнализация (см. ниже) остается активной.

2) Когда в режиме работы от батарей напряжение батарей падает до уровня BAT.LOW (низкое напряжение на батареях), ИБП включает аварийную звуковую сигнализацию - зуммер будет издавать звуковой сигнал каждую секунду, чтобы напомнить пользователю, что батареи сильно разряжены и ИБП в ближайшее время выключится автоматически из-за глубокого разряда батарей. В этот момент пользователь может отключить некоторую некритичную нагрузку (часть нагрузки) для увеличения времени автономной работы ИБП в батарейном режиме. Если нет возможности отключить какую-то часть нагрузки, необходимо аккуратно выключить всю нагрузку. В противном случае существует риск потери данных или сбоя защищаемой нагрузки.

3) Время автономной работы (продолжительность работы в батарейном режиме) зависит от емкости подключенных к ИБП аккумуляторных батарей и величины нагрузки.

4) Время автономной работы может быть различным при различной температуре и для разных типов нагрузки.

5) Если задано ограничение времени автономной работы (по умолчанию не задано), то после превышения заданного времени автономной работы ИБП автоматически выключится. Эта защита от повышенного разряда батарей может быть включена или выключена через лицевую панель управления (См. раздел 3.9. Установка параметров).

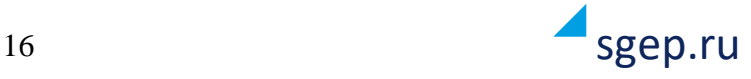

#### <span id="page-16-0"></span>**3.6.6. Проверка батарей**

Если необходимо проверить состояние батарей, когда ИБП работает в режиме от входного напряжения, необходимо нажать кнопку "ТЕСТ", чтобы провести самотестирование батарей. Пользователь может провести тестирование батарей с помощью программного обеспечения, средствами удаленного мониторинга.

#### <span id="page-16-1"></span>**3.6.7. Выключение ИБП в режиме работы от входного напряжения**

**Нажать и удерживать не менее 0,5 секунды кнопку "ВЫКЛ"** на лицевой панели прозвучит короткий звуковой сигнал. Через несколько секунд ИБП переключится в режим Байпаса.

**Замечание 1:** Если в ИБП установлено разрешение Байпаса, то входное сетевое напряжение будет присутствовать на выходных клеммах даже если выключен Инвертор.

**Замечание 2:** Необходимо помнить и учитывать, что при работе ИБП в режиме Байпаса нагрузка питается входным напряжением и не защищена Инвертором.

В режиме Байпаса на выходе ИБП присутствует входное напряжение. Для того, чтобы полностью отключить выходное напряжение ИБП необходимо выключить основной входной автомат ИБП. Спустя несколько секунд погаснет экран дисплея и выключится индикация — ИБП полностью выключен.

#### <span id="page-16-2"></span>**3.6.8. Выключение ИБП в батарейном режиме**

Нажать и удерживать не менее 0,5 секунды кнопку "ВЫКЛ" на лицевой панели — прозвучит короткий звуковой сигнал. ИБП выключит выходное напряжение и через несколько секунд погаснет экран дисплея и индикация.

#### <span id="page-16-3"></span>**3.6.9. Отключение звуковой сигнализации**

1) Для отключения звуковой сигнализации нажать и удерживать не менее 0,5 секунды кнопку "БЕЗ ЗВУКА" на лицевой панели. Для включения звуковой сигнализации нажать кнопку "БЕЗ ЗВУКА" еще раз.

2) Аварийная звуковая сигнализация при перегрузке и сигнализация о низком напряжении на батареях не может быть отключена.

#### <span id="page-16-4"></span>**3.6.10. Предупреждающая индикация и сигнализация**

1) При неисправности ИБП индикатор «ОШИБКА» мигает и сигнализация издает один звуковой сигнал каждую секунду - это означает, что есть какие-то проблемы по эксплуатации ИБП. Пользователь может получить информацию о сбое на экране дисплея. Пожалуйста, обратитесь к главе 4 настоящего Руководства для подробного определения проблемы.

2) Некоторые аварийные сигналы не отключаются нажатием кнопки "БЕЗ ЗВУКА" пока не будет устранена ошибка (неисправность), вызвавшая данную сигнализацию. Подробнее см.п.3.5.

#### <span id="page-16-5"></span>**3.6.11. Индикация и сигнализация о неисправности**

1) Если горит индикатор неисправности «ОШИБКА» и звуковая сигнализация издает постоянный звуковой сигнал, это означает, что ИБП неисправен. Пользователь может получить информацию о сбое на экране дисплея. Пожалуйста, обратитесь к главе 4 настоящего Руководства для подробного определения проблемы.

2) Пожалуйста, проверьте величину и характер нагрузки, качество и надежность всех электрических соединений, вентиляцию, состояние внешних батарей и прочие причины, которые могли повлиять на работоспособность ИБП. Не пытайтесь снова включить ИБП до решения проблемы. Если проблема не может быть решена самостоятельно, пожалуйста, немедленно свяжитесь с продавцом или службой технической поддержки.

3) В экстренных случаях, пожалуйста, немедленно отключите входные и выходные автоматы и внешние аккумуляторные батареи ИБП, чтобы избежать нанесения вреда здоровью или еще

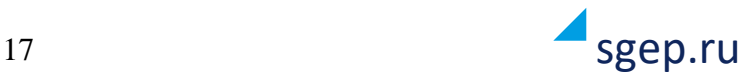

большего повреждения оборудования.

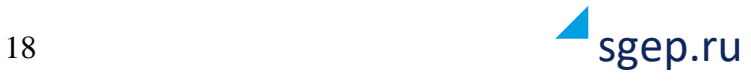

<span id="page-18-0"></span>**3.6.12. Изменение количества аккумуляторных батарей.**

**ВНИМАНИЕ: Данную операцию должен выполнять высококвалифицированный инженерно-технический персонал, прошедший соответствующее обучение у производителя оборудования.**

**ВНИМАНИЕ: При уменьшении количества АКБ пропорционально снижается номинальная мощность ИБП! Мощность указанная в спецификации достигается при использовании комплекта из 20 АКБ. По умолчанию используется 20 АКБ.**

1) Выключить ИБП.

2) Выключить входной сетевой автомат ИБП, отключить батарейный автомат и отключить комплект АКБ от ИБП.

3) Спустя 10 минут снять крышку корпуса ИБП. Установить джампер JP1 на плате управления в соответствии с количеством батарей.

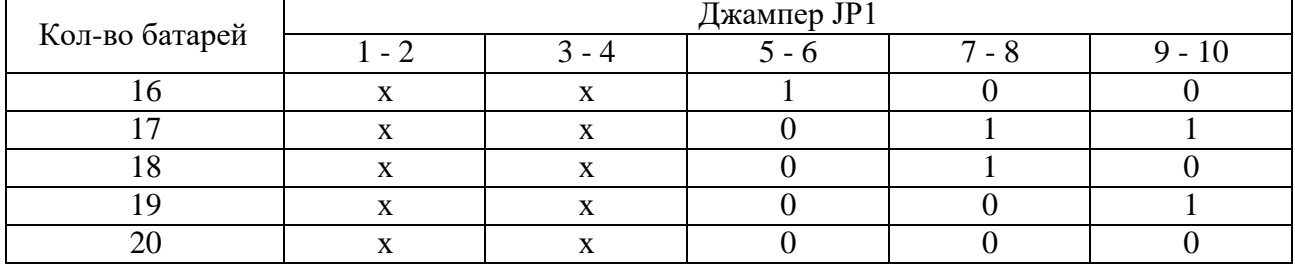

0 — контакты разомкнуты, 1 — контакты замкнуты, х — контакты для других функций 4) Изменить количество подключенных к ИБП батарей в соответствии с установленным.

5) Закрыть крышку корпуса ИБП, подключить АКБ и/или включить батарейный автомат.

6) Включить входной сетевой автомат. Включить ИБП.

#### <span id="page-18-1"></span>**3.6.13. Изменение зарядного тока.**

#### **ВНИМАНИЕ: данную операцию должен выполнять высококвалифицированный инженерно-технический персонал, прошедший соответствующее обучение у производителя оборудования.**

1) Выключить ИБП.

2) Одновременно нажать кнопки «ТЕСТ/ВВЕРХ» и «БЕЗ ЗВУКА/ВНИЗ» для входа в режим установки параметров.

3) Установить необходимое значение максимального зарядного тока с помощью программы 17, описанной в пункте 3.9.

#### <span id="page-18-2"></span>**3.7. Эксплуатация параллельной системы**

#### <span id="page-18-3"></span>**3.7.1. Включение параллельной системы**

#### *Прежде всего необходимо убедиться, что все ИБП, объединяемые в параллельную систему, имеют одинаковые параметры и конфигурацию.*

1) Включить отдельно каждый ИБП в режиме от входного напряжения. Затем измерить вольтметром выходное напряжение инвертора каждого ИБП, чтобы проверить разность выходных напряжений. Напряжения различных ИБП не должны отличаться более чем на 1,5 В (типичная разность — 1 В). Если разность более 1,5 V, необходимо откалибровать выходные напряжения инверторов. Если после калибровки разность напряжений остается более 1,5 В, обратитесь, пожалуйста, в службу технической поддержки или в сервисный центр за помощью.

2) Калибровкой выходного напряжения добиться разности выходных напряжений ИБП и показаний экрана дисплея не более 1 В.

3) Выключить каждый ИБП. Затем выполнить подключение ИБП согласно п. 2.5.

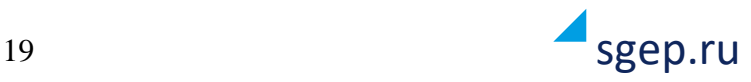

4) Подключить к каждому ИБП кабель параллельной работы и токораспределительный кабель.

#### 4) **Включение параллельной системы от входного напряжения.**

а) Включить входной сетевой автомат на каждом ИБП. После включения всех ИБП в режим Байпаса измерить выходное напряжение между двумя ИБП (это удобно сделать на верхнем выводе индивидуального выходного автомата, установленного на распределительном электрощите), если напряжение между выходами двух ИБП около 0 В — подключение выполнено корректно. В противном случае необходимо проверить правильность подключения всех ИБП.

б) Включить выходные индивидуальные автоматы каждого ИБП.

в) Включить каждый ИБП нажатием кнопки ВКЛ на лицевой панели. После включения последнего ИБП параллельной системы все ИБП синхронизируются и будут работать от входного напряжения в параллельном режиме.

#### **Включение параллельной системы в батарейном режиме. «Холодный старт».**

а) Включить батарейный автомат (при наличии) и индивидуальный выходной автомат каждого ИБП.

#### **ВНИМАНИЕ: недопустимо использование одного комплекта аккумуляторных батарей для работы нескольких ИБП в параллельной системе. Каждый ИБП должен иметь свой, индивидуальный комплект аккумуляторных батарей.**

б) Включить любой ИБП. Через несколько секунд ИБП включится в батарейном режиме.

в) Включить следующий ИБП. Через несколько секунд ИБП включится в батарейном режиме и будет добавлен в параллельную систему.

г) Если в параллельной системе три и более ИБП, последовательно включить все ИБП. После включения последнего ИБП параллельная система готова к эксплуатации. Если требуется дополнительная информация по параллельной системе, обратитесь, пожалуйста, в службу технической поддержки.

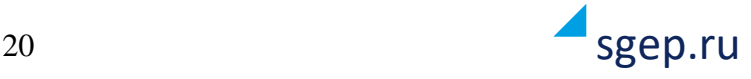

#### <span id="page-20-0"></span>**3.7.2. Введение нового ИБП в параллельную систему**

**ВНИМАНИЕ: введение нового ИБП в параллельную систему невозможно на работающем оборудовании. Необходимо отключить нагрузку и выключить параллельную систему.**

1) Проверьте и убедитесь, что все ИБП, объединяемые в параллельную систему, предназначены для работы в параллельном режиме и подключены в соответствии с требованиями п. 2.5.

2) Включение параллельной системы с новым ИБП производить в соответствии с п. 3.7.1.

#### **3.7.3. Исключение одного ИБП из параллельной системы**

Существуют два способа исключения ИБП из параллельной системы:

#### **Способ 1:**

1. Дважды нажать кнопку «ВЫКЛ», причем, оба раза на время не менее 1 секунды. ИБП

перейдет в режим Байпаса или в режим работы без выходного напряжения. Выключить выходной автомат данного ИБП, а затем выключить входной автомат данного ИБП.

2. После того, как ИБП выключится, можно выключить батарейный автомат и удалить кабель параллельной работы и токораспределительный кабель, а затем демонтировать ИБП из параллельной системы.

#### **Способ 2:**

1. Если напряжение Байпаса некорректно, удалить ИБП из параллельной системы без прерывания питания нагрузки невозможно. Для исключения ИБП из параллельной системы в этом случае необходимо сначала выключить нагрузку и полностью выключить параллельную систему.

2. Если напряжение Байпаса корректно, то убедиться, что разрешен Байпас для каждого ИБП и выключить (см.п.3.4.7) все ИБП системы. Все ИБП перейдут в режим Байпаса. Включить внешний переключатель сервисного байпаса.

3. Выключить входной и выходной автоматы. Отключить параллельный и токораспределительный кабели с ИБП, который должен быть исключен их системы, а затем демонтировать ИБП из параллельной системы.

4. Включить входные автоматы на оставшихся в параллельной системе ИБП. Все ИБП включатся в режиме Байпаса. Выключить внешний переключатель сервисного байпаса. 5. Включить все оставшиеся ИБП.

#### **ВНИМАНИЕ: (только для параллельной системы)**

● **Перед включением Инверторов в параллельной системе, убедитесь, что все переключатели Ручного Байпаса параллельной системы находятся в положении «UPS».** ● **Категорически запрещено использование переключателя Ручного (сервисного) Байпаса на любом ИБП в параллельной системе, когда ИБП работают в режиме Инвертора.**

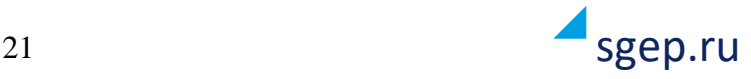

| Аббревиатура | Значок экрана | Значение (англ.)               | Значение                                                               |  |  |
|--------------|---------------|--------------------------------|------------------------------------------------------------------------|--|--|
| <b>ENA</b>   | ENR           | Enable                         | Возможно, включено, разрешено                                          |  |  |
| <b>DIS</b>   | di 5          | Disable                        | Невозможно, выключено, запрещено                                       |  |  |
| <b>ATO</b>   | RE O          | Auto                           | Автоматический                                                         |  |  |
| <b>BAT</b>   | bRŁ           | <b>Battery</b>                 | Батареи (аккумуляторные батареи)                                       |  |  |
| <b>NCF</b>   | NEF           | Normal mode (not CVCF<br>mode) | Нормальный режим (не режим CVCF) -<br>режим без преобразования частоты |  |  |
| CF           | LΕ            | CVCF mode                      | Режим CVCF - режим преобразования<br>частоты                           |  |  |
| <b>SUB</b>   | 5UЬ           | Subtract                       | Уменьшить, вычесть                                                     |  |  |
| <b>ADD</b>   | Rdd           | Add                            | Увеличить, добавить                                                    |  |  |
| ON           | ПП            | On                             | Включить, включено                                                     |  |  |
| <b>OFF</b>   | OFF           | Off                            | Выключить, выключено                                                   |  |  |
| <b>FBD</b>   | rbd           | Not allowed                    | Не допустимо, не разрешено                                             |  |  |
| <b>OPN</b>   | NPN           | Allow                          | Допустимо, возможно                                                    |  |  |
| <b>RES</b>   |               | Reserved                       | Зарезервировано                                                        |  |  |
| OP.V         | 828           | Output voltage                 | Выходное напряжение                                                    |  |  |
| PAR          | ואץ           | Parallel                       | Параллельный                                                           |  |  |

<span id="page-21-0"></span>**3.8. Описание символов и значков экрана лицевой панели.**

### <span id="page-21-1"></span>**3.9. Установка, ввод и изменение параметров**

Существуют три параметра для настройки ИБП.

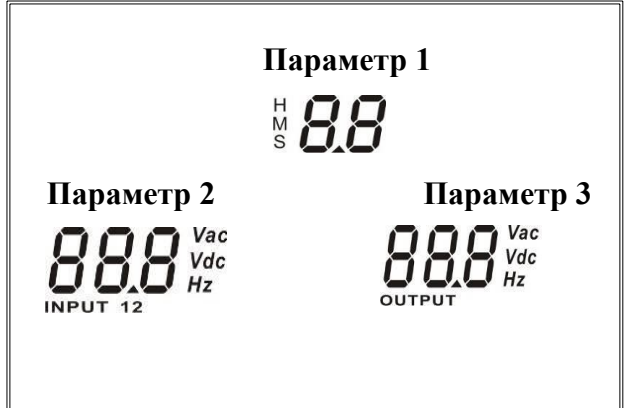

**Параметр 1: Выбор программы настройки.**  Обратитесь к приведенной ниже таблице для выбора программы настройки параметров. **Параметры 2 и 3: значения параметров** (режимов) для каждой программы. **Примечание:** используйте кнопки "ВВЕРХ" или "ВНИЗ" для изменения программы или параметра.

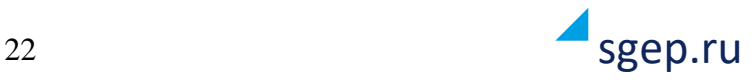

| Код<br>прогр. | Описание                                          | Режим Bypass<br>без выходного<br>напряжения           | Режим от<br>входного<br>напряж.                       | Режим<br><b>ECO</b> | Режим<br><b>CVCF</b> | Режим<br>от АКБ | Тест<br>АКБ |  |
|---------------|---------------------------------------------------|-------------------------------------------------------|-------------------------------------------------------|---------------------|----------------------|-----------------|-------------|--|
| 01            | Выходное напряжение                               | Да                                                    |                                                       |                     |                      |                 |             |  |
| 02            | Выходная частота                                  | Да                                                    |                                                       |                     |                      |                 |             |  |
| 03            | Диапазон напряжения<br>Байпаса                    | Да                                                    |                                                       |                     |                      |                 |             |  |
| 04            | Диапазон частоты Байпаса                          | Да                                                    |                                                       |                     |                      |                 |             |  |
| 05            | Режим ЕСО<br>Включен/Выключен                     | Да                                                    |                                                       |                     |                      |                 |             |  |
| 06            | Диапазон напряжения<br>режима ЕСО                 | Дa                                                    |                                                       |                     |                      |                 |             |  |
| 07            | Диапазон частоты режима<br><b>ECO</b>             | Да                                                    |                                                       |                     |                      |                 |             |  |
| 08            | Установка режима Байпас                           | Да                                                    | Да                                                    |                     |                      |                 |             |  |
| 09            | Установка максимального<br>времени разряда АКБ    | Да                                                    | Да                                                    | Да                  | Да                   | Да              | Да          |  |
| 10            | Не используется                                   |                                                       | Зарезервировано для будущих установок или регулировок |                     |                      |                 |             |  |
| 11            | Не используется                                   | Зарезервировано для будущих установок или регулировок |                                                       |                     |                      |                 |             |  |
| 12            | Автоматическое<br>включение при подаче<br>питания | Да                                                    | Да                                                    | Да                  | Да                   | Да              | Да          |  |
| 13            | Калибровка напряжения<br>АКБ                      | Дa                                                    | Да                                                    | Да                  | Да                   | Дa              | Да          |  |
| 14            | Регулировка напряжения<br>заряда АКБ              | Дa                                                    | Да                                                    | Да                  | Да                   | Да              | Да          |  |
| 15            | Калибровка выходного<br>напряжения                |                                                       | Да                                                    |                     | Да                   | Да              |             |  |
| 16            | Регулировка выходного<br>напряжения Инвертора     |                                                       | Да                                                    |                     | Да                   | Дa              |             |  |
| 17            | Настройка максимального<br>зарядного тока         | Да                                                    | Да                                                    | Да                  | Да                   | Да              | Да          |  |

**Параметр 1:** (список доступных программ настройки параметров)

Да — программа может быть установлена в данном режиме.

**Примечание:** Установленные параметры будут сохранены только после полного выключения ИБП. Полное выключение ИБП предусматривает отключение входного автомата в режиме Байпаса или в режиме без выходного напряжения.

#### **Программа 01: Установка выходного напряжения**

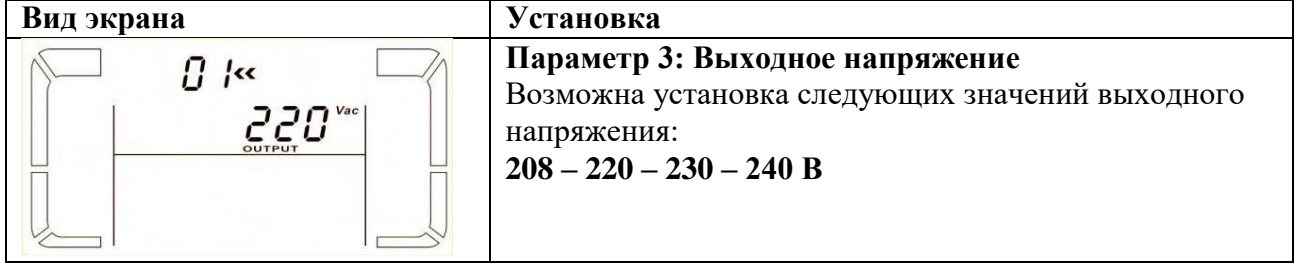

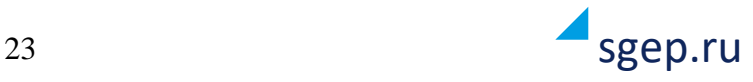

### **Программа 02: Установка выходной частоты**

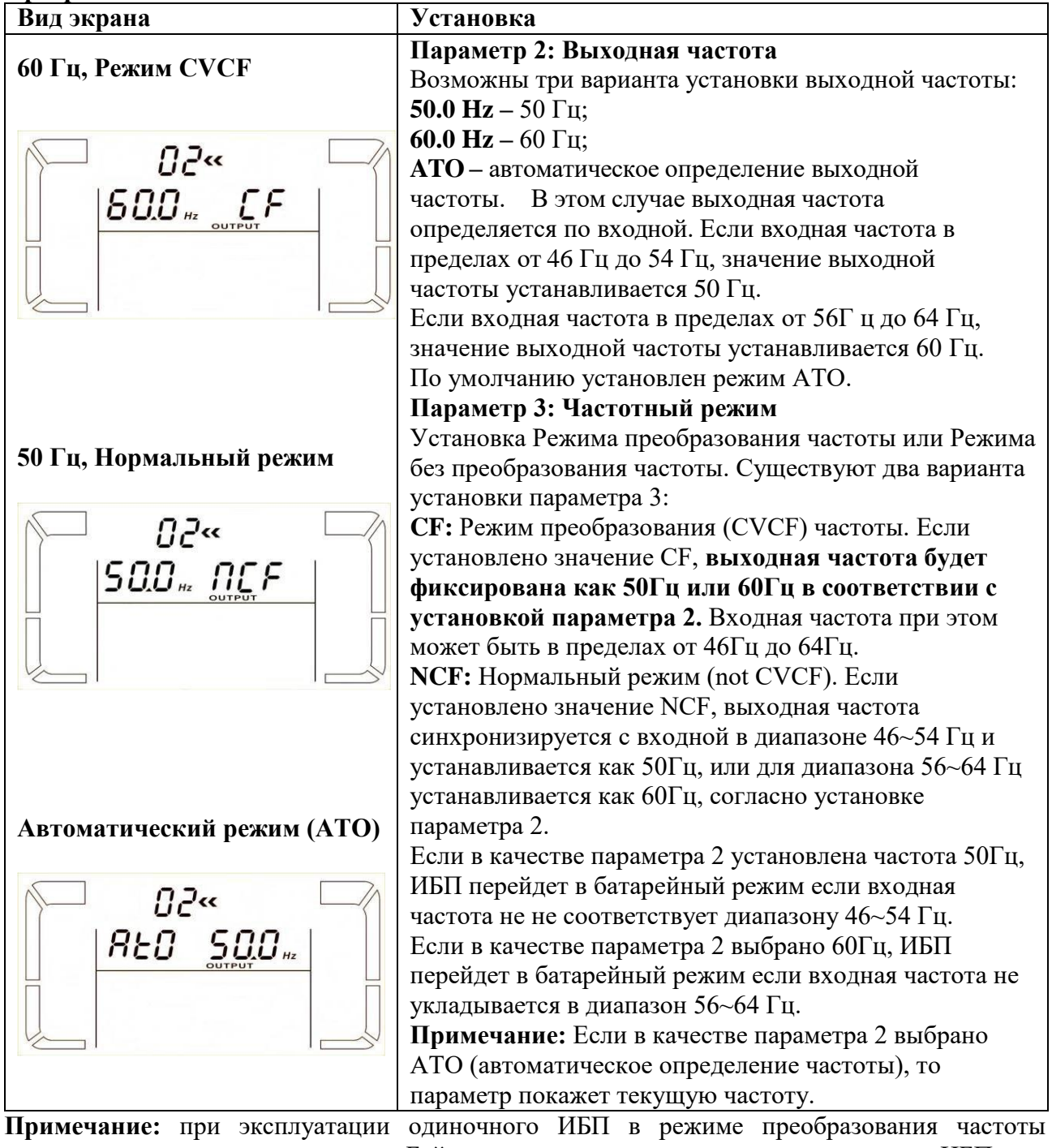

выходное напряжение через цепи Байпаса кратковременно появится на выходе ИБП при включении. Поэтому, чтобы избежать повреждения нагрузки, при работе ИБП в режиме преобразования частоты (CVCF) рекомендуется подключать нагрузку через дополнительное реле. Для ИБП в параллельной системе данная ситуация невозможна.

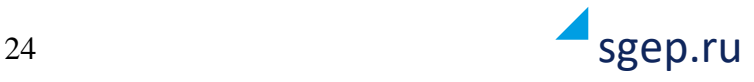

### **Программа 03: Диапазон напряжения Байпаса**

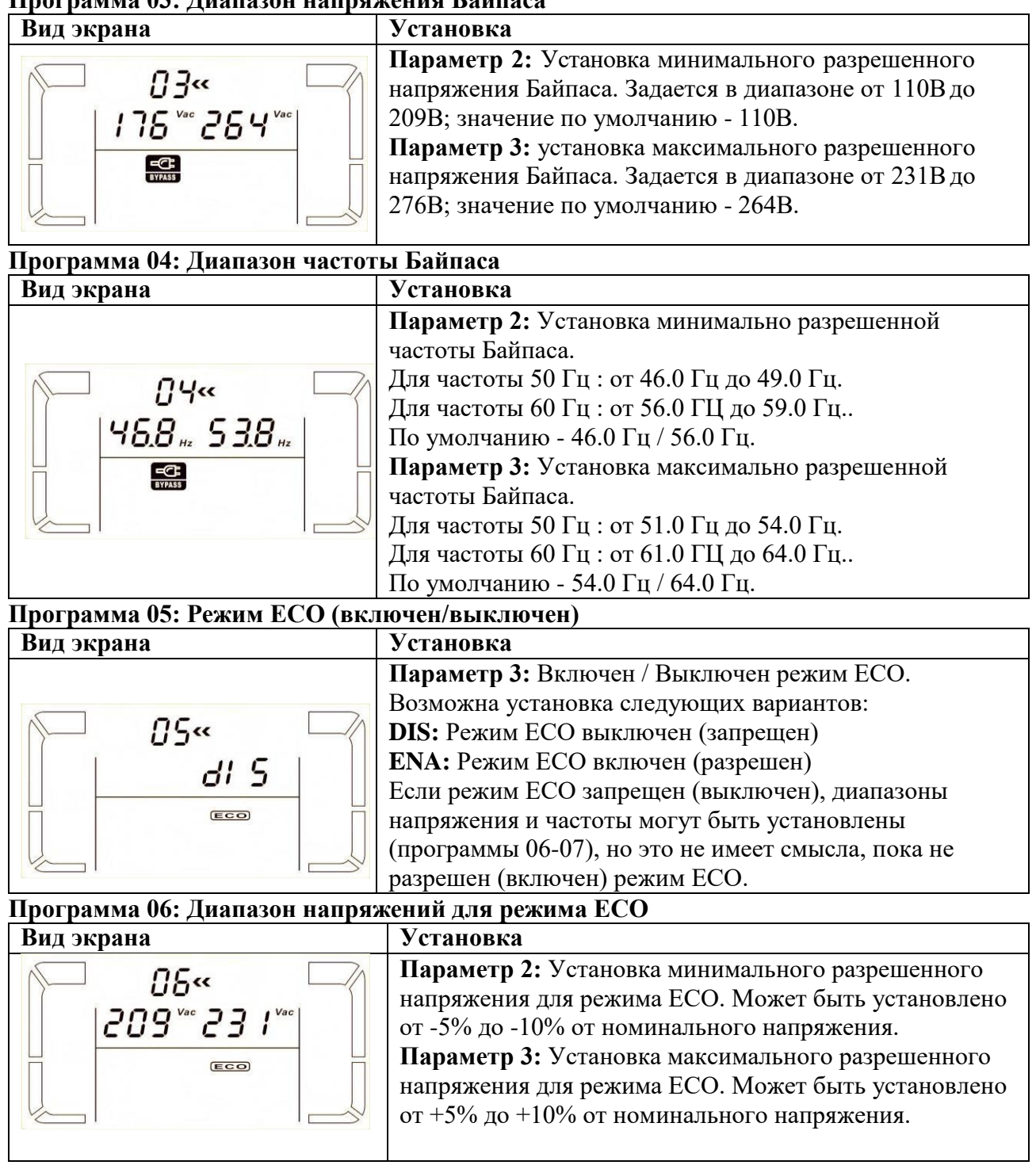

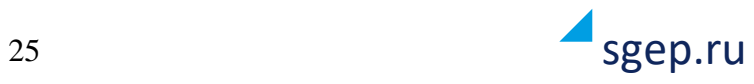

### **Программа 07: Диапазон частоты для режима ECO**

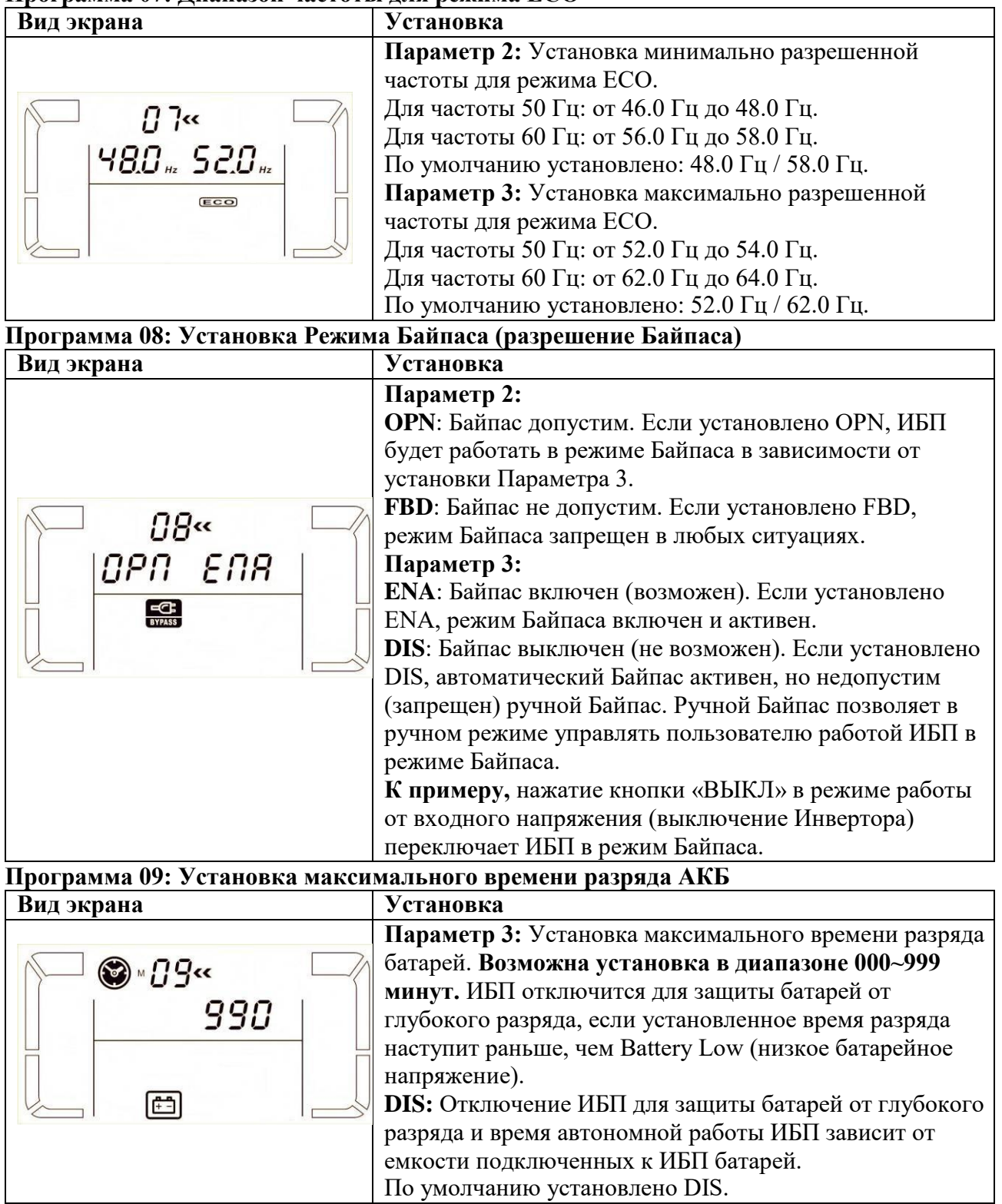

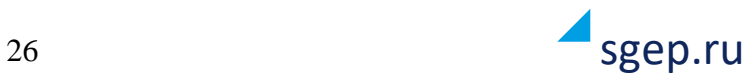

### **Программа 10: Не используется**

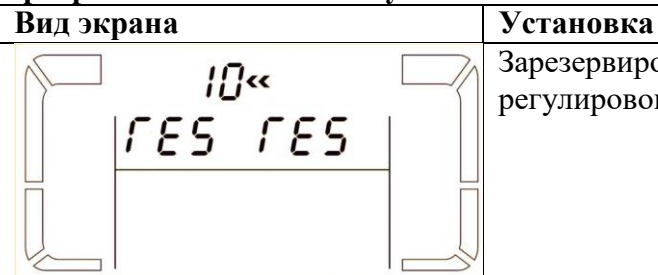

Зарезервировано для будущих установок или регулировок

## **Программа 11: Не используется**

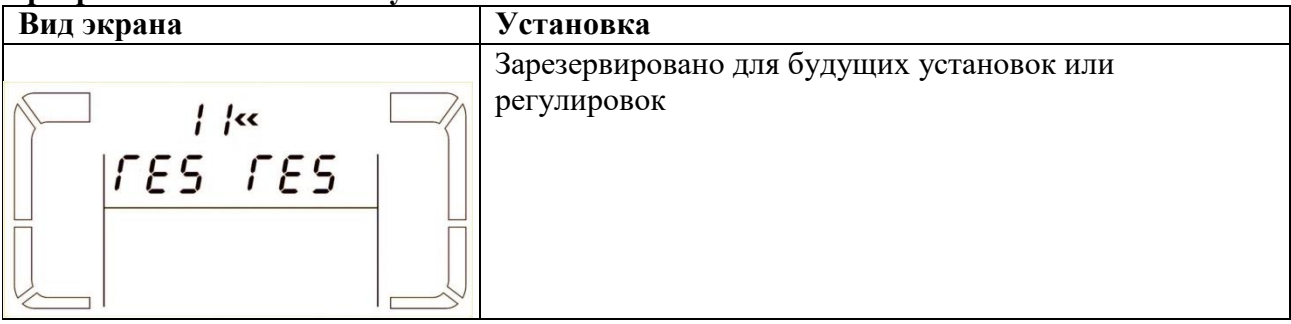

#### **Программа 12: Автоматическое включение**

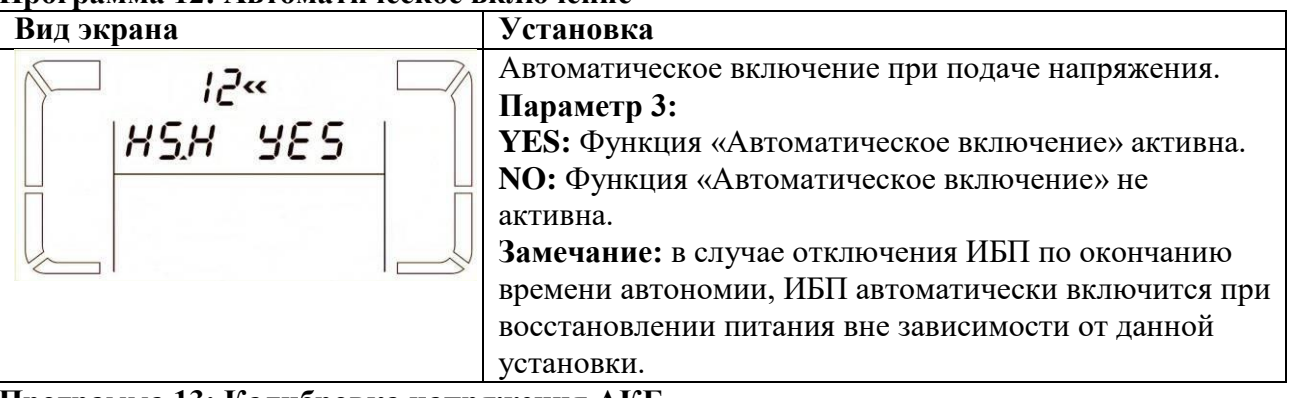

### **Программа 13: Калибровка напряжения АКБ**

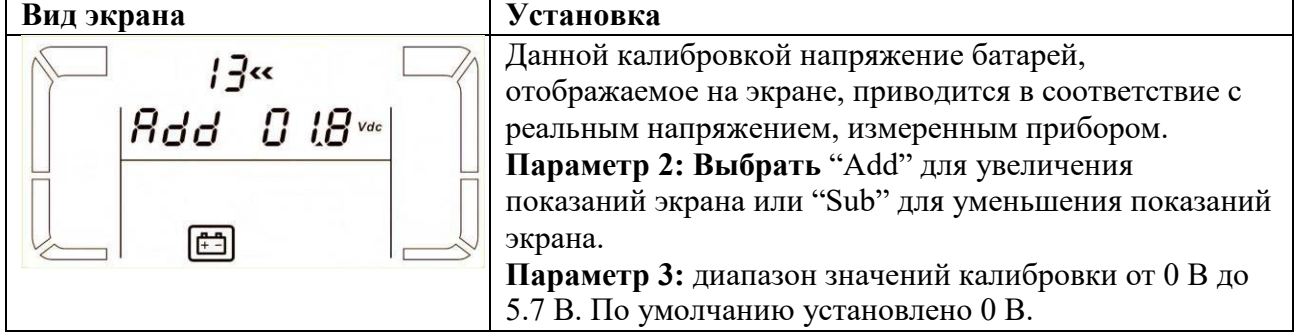

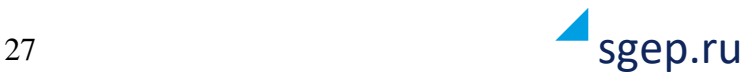

**Программа 14: Регулировка напряжения заряда АКБ**

| Вид экрана                                                                                                    | Установка                                                                                                    |  |  |  |  |
|----------------------------------------------------------------------------------------------------|----------------------------------------------------------------------------------------------------|--|--|--|--|
| 14<<br>Rdd 02.5 vac<br>$\begin{picture}(20,20) \put(0,0){\line(1,0){10}} \put(15,0){\line(1,0){10}} \put(15,0){\line(1,0){10}} \put(15,0){\line(1,0){10}} \put(15,0){\line(1,0){10}} \put(15,0){\line(1,0){10}} \put(15,0){\line(1,0){10}} \put(15,0){\line(1,0){10}} \put(15,0){\line(1,0){10}} \put(15,0){\line(1,0){10}} \put(15,0){\line(1,0){10}} \put(15,0){\line(1$ | Регулировка напряжения заряда АКБ, измеренного<br>прибором.<br>Параметр 2: выбрать "Add" для увеличения или "Sub"<br>для уменьшения напряжения заряда АКБ.<br>Параметр 3: Диапазон возможных значений<br>регулировки от 0 В до 9.9 В. По умолчанию<br>установлено 0 В.<br>ПРИМЕЧАНИЯ:<br>* Функция недоступна при использовании линейки из<br><b>20 AKE</b><br>* Прежде чем проводить регулировку зарядного<br>напряжения, необходимо отключить все АКБ, чтобы<br>получить точное значение зарядного напряжения.<br>* Проводимые регулировки должны соответствовать |  |  |  |  |
|                                                                                                    | количеству АКБ и их характеристикам.                                                                                                    |  |  |  |  |
| Программа 15: Регулировка напряжения Инвертора                                                                                                    |                                                                                                    |  |  |  |  |
| Вид экрана                                                                                                    | Установка                                                                                                    |  |  |  |  |
| 15 <sub>cc</sub><br><b>Rdd</b> $0$ 15 vac<br>$\overline{\div}/\sim$                                                                                                    | Параметр 2: возможно как увеличение "Add" так и<br>уменьшение "Sub" напряжения Инвертора.<br>Параметр 3: диапазон изменения напряжения<br>Инвертора по фазе А: от 0 В до 6.4 В.<br>По умолчанию установлено 0 В.                                                                                                    |  |  |  |  |
| Программа 16: Калибровка отображения выходного напряжения                                                                                                    |                                                                                                    |  |  |  |  |
| Вид экрана                                                                                                    | Установка                                                                                                    |  |  |  |  |
| 15 <sup>2</sup><br>OP.U 229<br>$\prod_{\text{o/P}}$                                                                                                    | Параметр 2: всегда отображается ОР. V как<br>идентификатор выходного напряжения.<br>Параметр 3: отображает текущее выходное<br>напряжение ИБП по фазе А. Используя кнопки<br>"ВВЕРХ" или "ВНИЗ", необходимо добиться<br>соответствия показаний экрана и измеренного<br>прибором напряжения по фазе А. Результат<br>калибровки будет установлен после нажатия кнопки<br>"ВВОД". Диапазон калибровки:<br>+/-9 В. Обычно подобная калибровка используется в<br>параллельных системах.                                                                                  |  |  |  |  |
| Программа 17: Настройка максимального зарядного тока                                                                                                    |                                                                                                    |  |  |  |  |
| Вид экрана                                                                                                    | Установка                                                                                                    |  |  |  |  |
|                                                                                                    | Параметр 2: показывает текущую настройку (например<br>004 — 4А), может быть установлен 1,2,3,4 А.<br>Параметр 3: Поправочный коэффициент, десятая часть<br>ампера. Позволяет скорректировать реальный ток при<br>его отклонении от заданного, путем добавления<br>вычитания от 0,1 до 0,5 А.                                                                                                    |  |  |  |  |

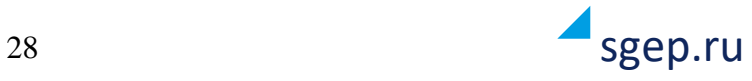

#### <span id="page-28-0"></span>**3.10. Индикация состояния и режима работы ИБП**

В приведенной ниже таблице показаны состояния и режимы работы ИБП, отображаемые на экране лицевой панели.

1) Если ИБП работает в одиночном режиме, на дисплее последовательно, один за другим, отображаются несколько экранов, содержащих информацию о входном и выходном напряжении, о входной и выходной частоте.

2) Если ИБП работает в составе параллельной системы, то на экране в качестве параметра 2 будет символ **«PAR»** и идентификационный номер ИБП в качестве параметра 3 (см. рисунок). Одному ИБП по умолчанию присваивается № «001», остальным ИБП присваиваются №№ «002» и «003». Присвоенные номера ИБП в процессе эксплуатации могут динамически изменяться.

#### **Экран параллельного ИБП**

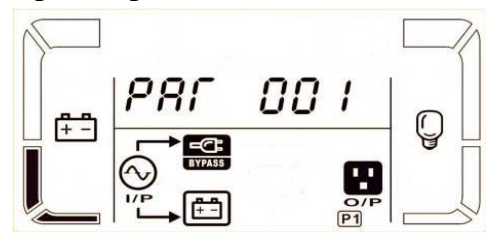

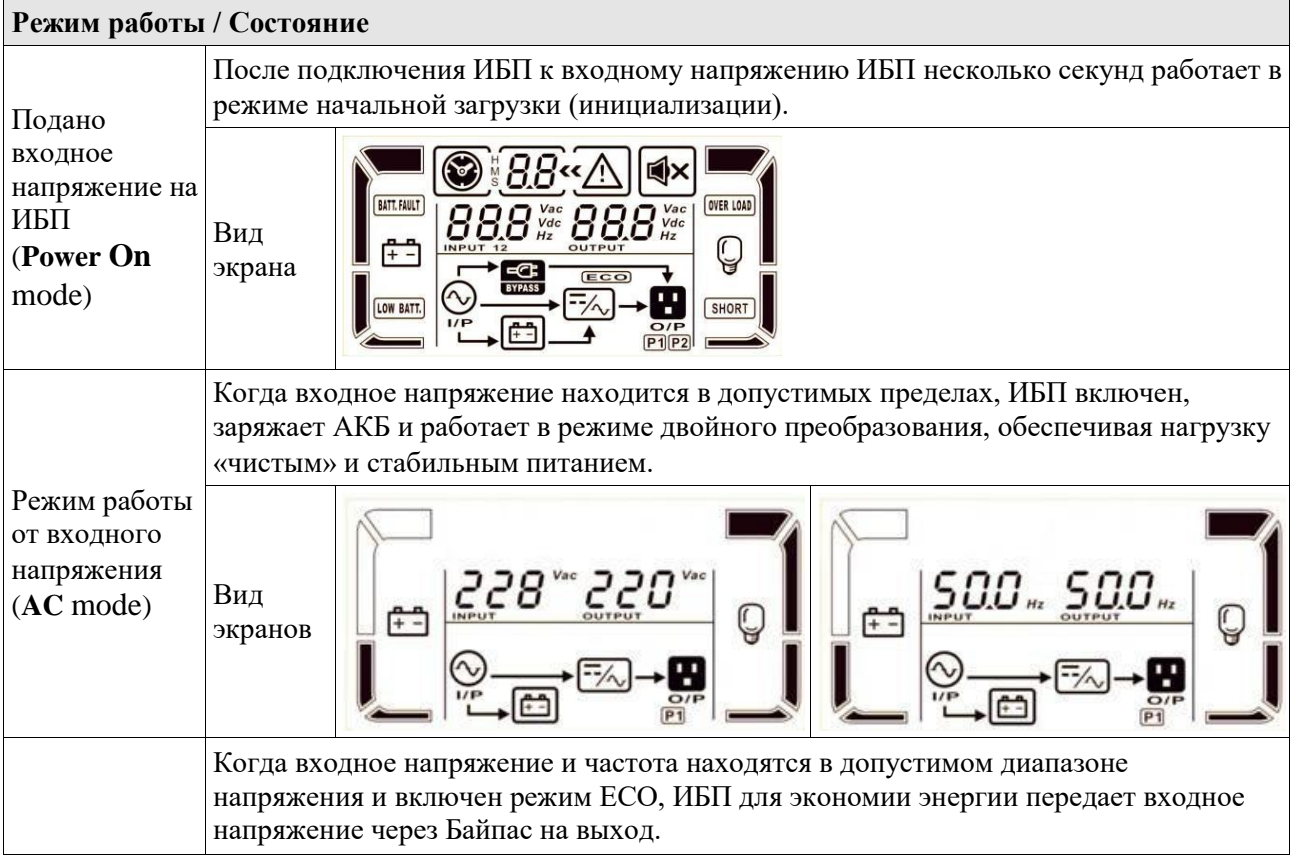

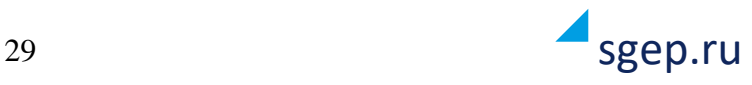

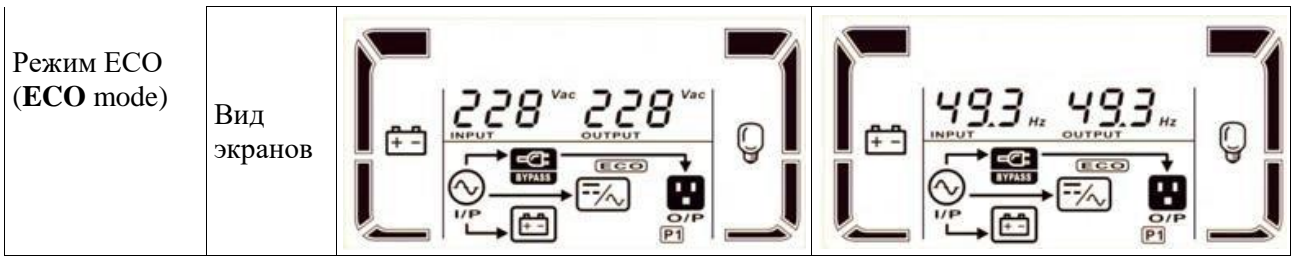

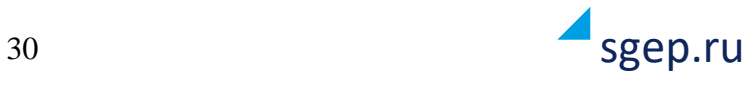

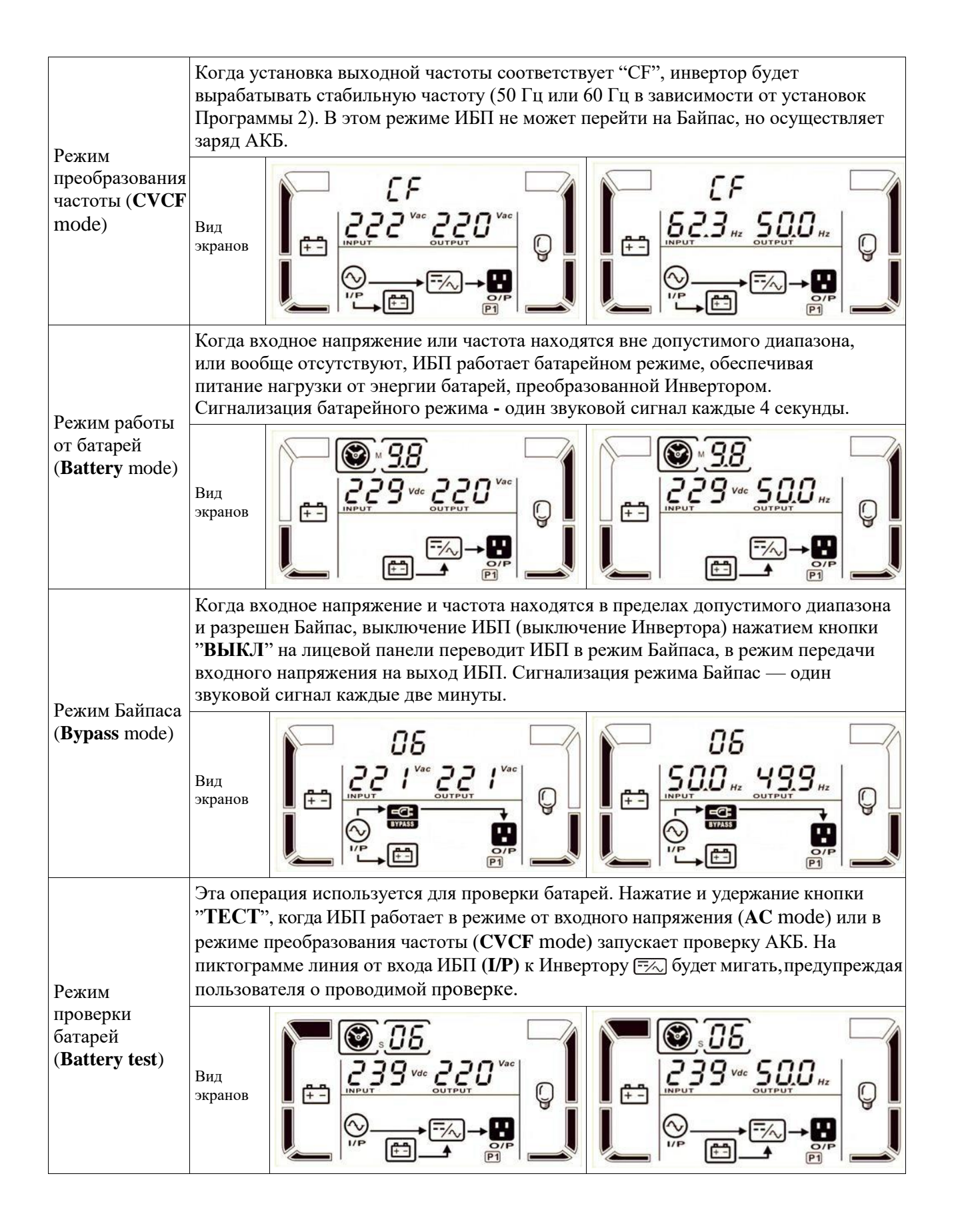

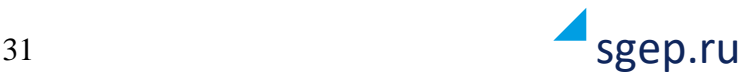

Когда ИБП находится в состоянии неисправности (авария, сбой, отказ), блокируется работа Инвертора, на экране постоянно горит индикатор неисправности «11) и отображается код неисправности (код ошибки). Коды ошибок перечислены в 3.9 (Коды Неисправностей).

## Состояние неисправности (**Fault Status**)

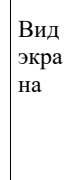

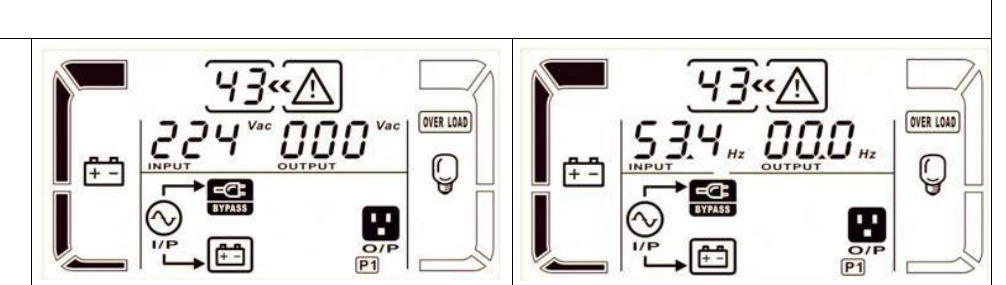

#### <span id="page-31-0"></span>**3.11. Коды неисправностей**

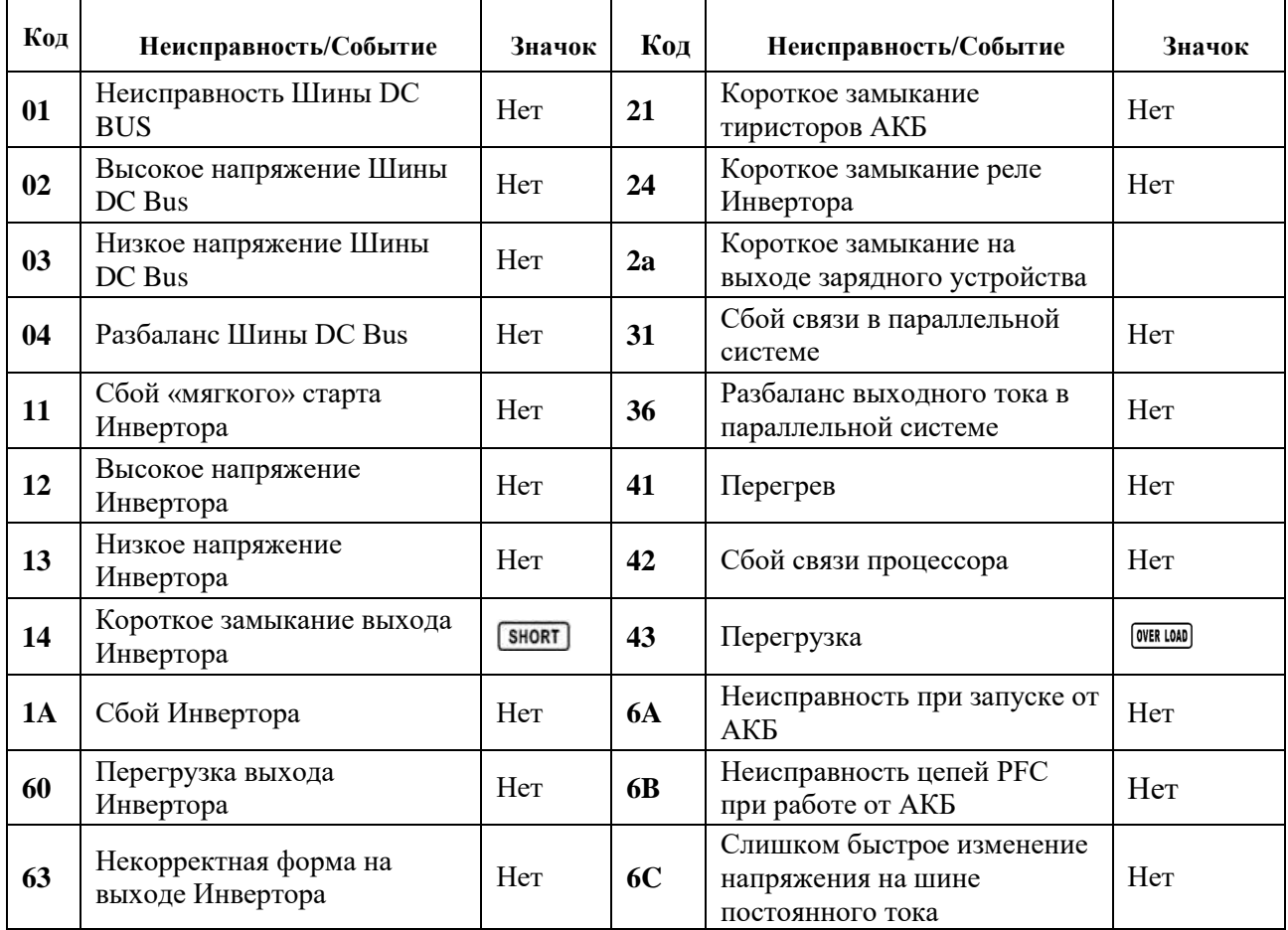

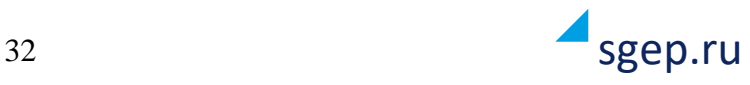

#### <span id="page-32-0"></span>**3.12. Предупреждающая индикация**

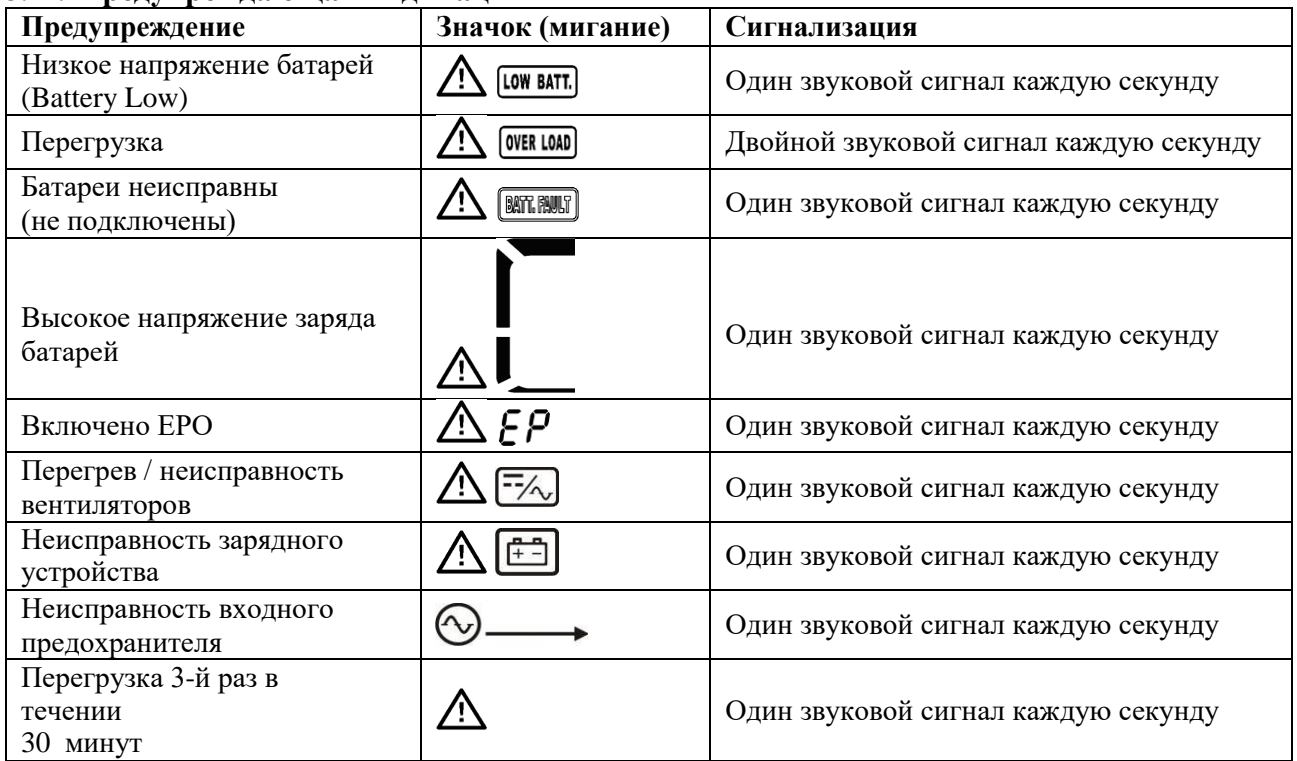

#### <span id="page-32-1"></span>**3.13. Коды предупреждений**

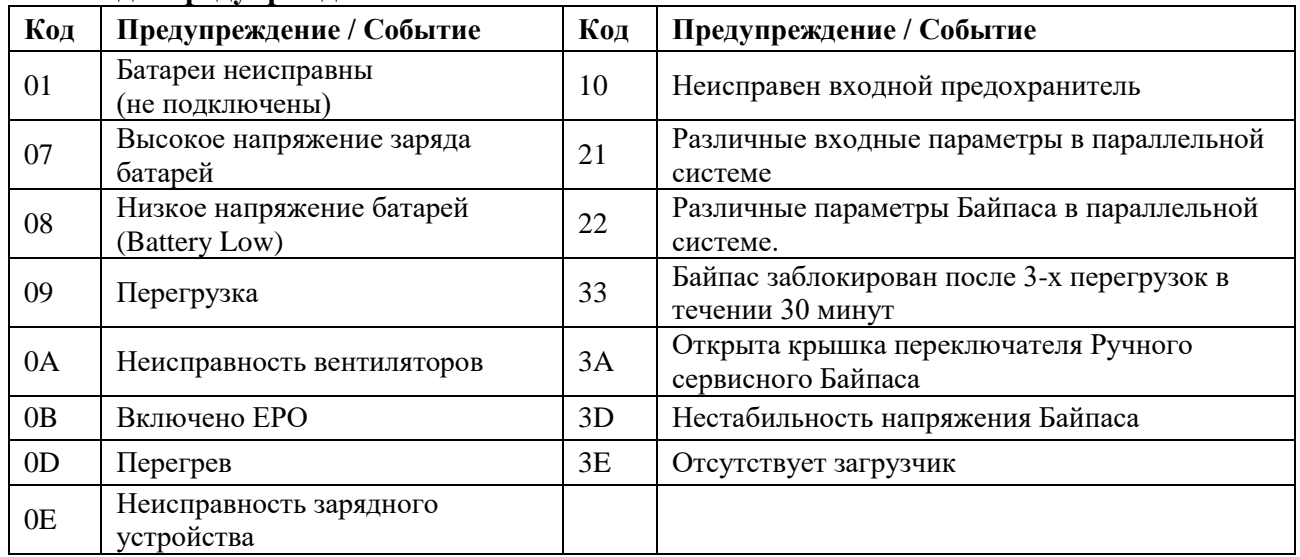

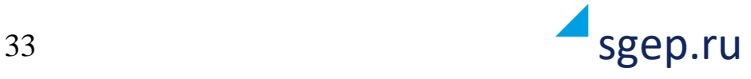

# <span id="page-33-0"></span>**4. Устранение неисправностей**

## **ВНИМАНИЕ: Что делать при сбое ИБП?**

1.Записать состояние индикаторов экрана лицевой панели и состояние звуковой сигнализации в момент сбоя, или сразу после сбоя.

2.Проанализировать ситуацию и попытаться решить проблему с помощью приведенной ниже таблицы.

3.Отключить нагрузку и выключить ИБП.

4.Обратиться в службу технической поддержки.

5.Строго следовать приведенным ниже рекомендациям и рекомендациям специалистов службы технической поддержки.

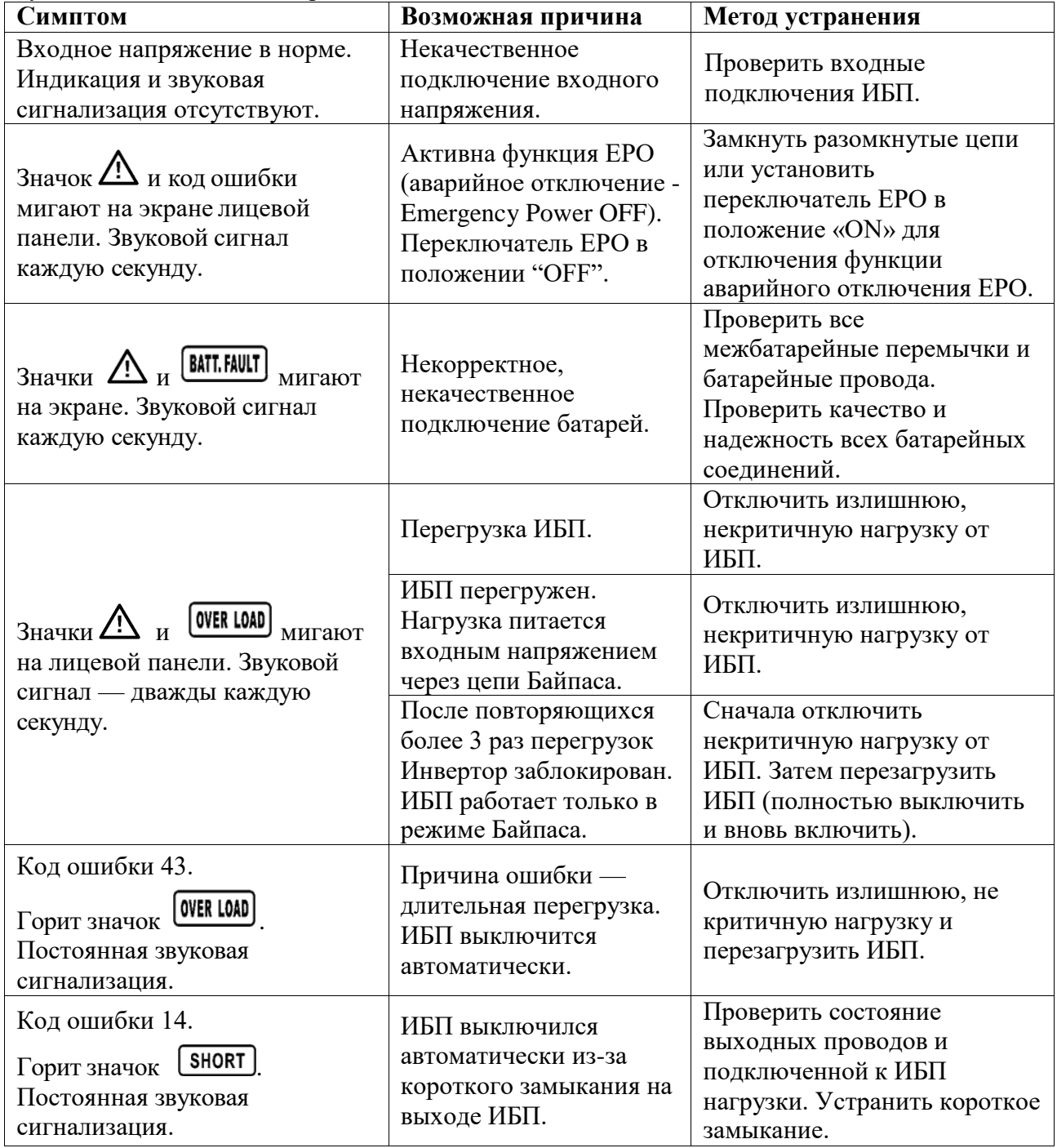

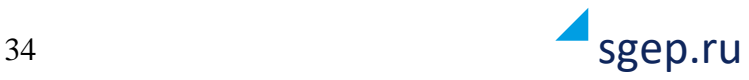

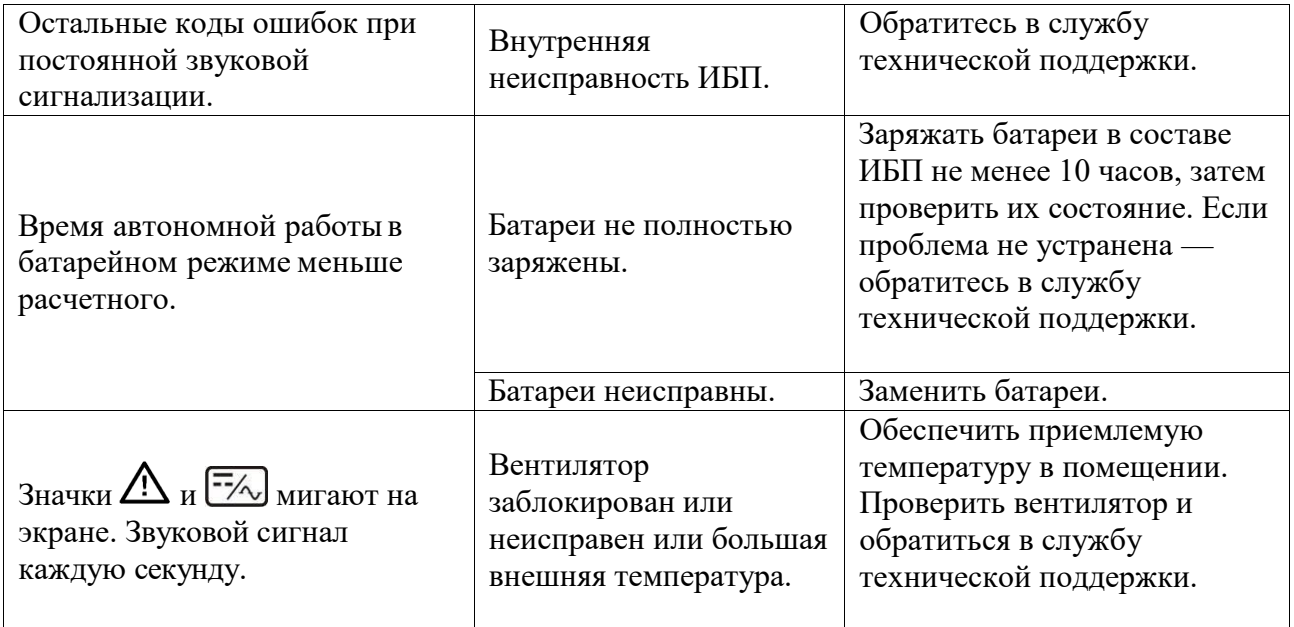

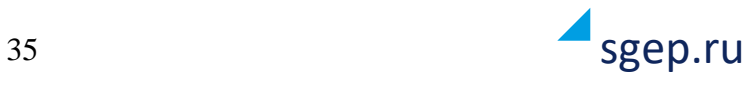

# <span id="page-35-0"></span>**5. Обслуживание и хранение ИБП.**

### <span id="page-35-1"></span>**5.1. Хранение ИБП**

Перед длительным хранением зарядите батареи в течении не менее 10 часов. Хранить ИБП следует в вертикальном положении в сухом прохладном месте. В процессе хранения необходимо заряжать батареи в соответствии с приведенной ниже таблицей:

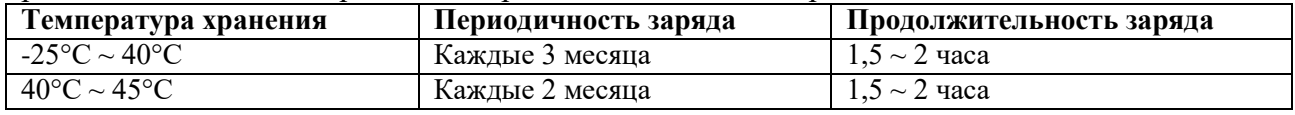

### <span id="page-35-2"></span>**5.2. Обслуживание ИБП**

В ИБП присутствуют высокие напряжения, опасные для здоровья и жизни. Ремонт и обслуживание ИБП должен выполняться только высококвалифицированным инженернотехническим персоналом.

Даже после отключения ИБП от входного напряжения, внутри ИБП остаются опасные напряжения от аккумуляторных батарей.

Прежде чем проводить любые работы по обслуживанию или ремонту ИБП обязательно отключите аккумуляторные батареи и убедитесь в отсутствии постоянного напряжения на батарейных клеммах и на выводах мощных конденсаторов Шины постоянного тока (DC BUS).

Только специально обученный и квалифицированный инженерно-технический персонал может быть допущен к замене и обслуживанию батарей.

При замене и обслуживании батарей убедитесь в отсутствии батарейного напряжения между батарейными клеммами и заземлением. В данном оборудовании цепи батарей не изолированы от входного напряжения и высокое напряжение может присутствовать между батарейными клеммами и заземлением.

Перед проведением работ по обслуживанию или ремонту ИБП снимите все металлические предметы (часы, кольца и проч.) и используйте исправные инструментыс изолированными ручками.

После замены батарей обязательно проверьте батарейные установки.

Утилизация неисправных батарей должна выполняться в соответствии с законами и правилами, действующими в вашем регионе.

1. Недопустимо разрушение батарей. Используемый в батареях электролит токсичен и опасен.

Неисправные предохранители, во избежание пожара или повреждения ИБП, должны быть заменены на предохранители точно такого же номинала по току и напряжению.

Без острой необходимости не демонтируйте и не разбирайте ИБП.

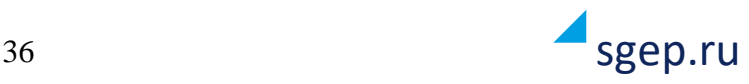

# <span id="page-36-0"></span>**6. Спецификация.**

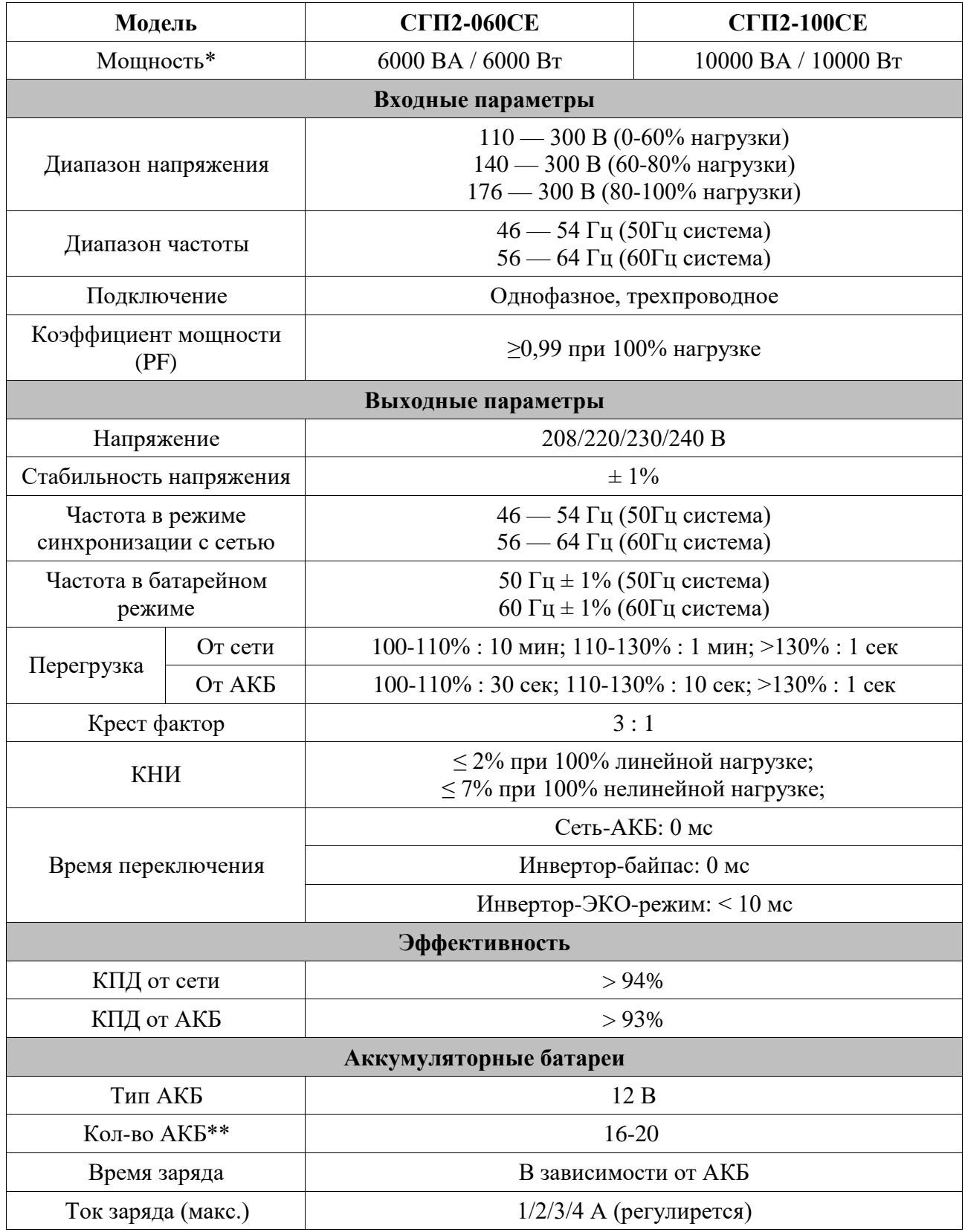

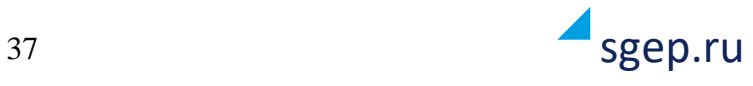

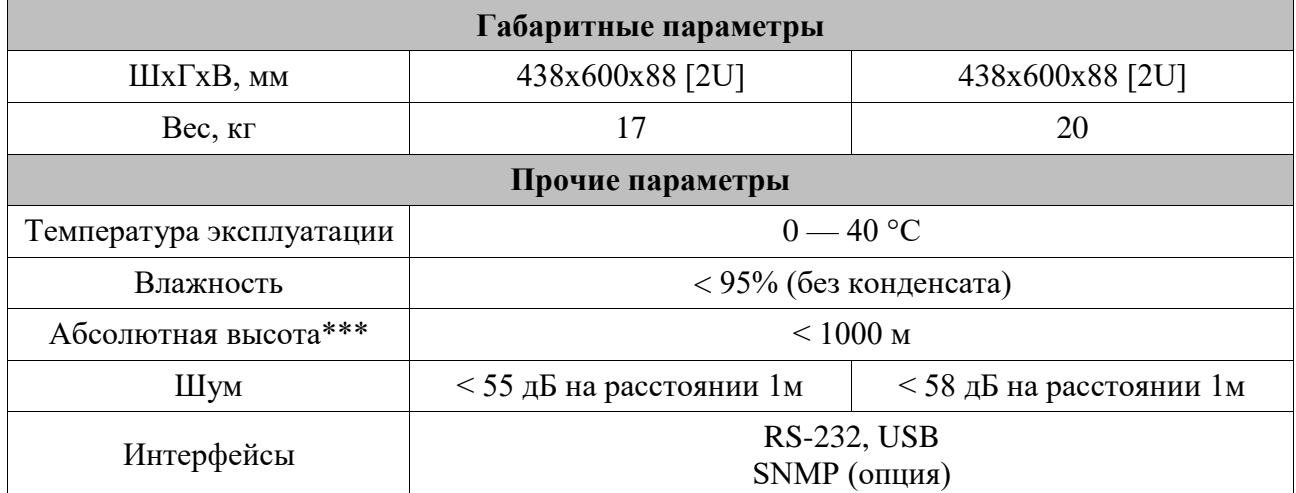

В рамках постоянно проводимой политики повышения качества и надежности оборудования технические характеристики могут быть изменены без предварительного уведомления пользователей.

**\*** Номинальная мощность снижается до 60% от указанной, в случае использования режима преобразования частоты (CVCF), до 90% при настройке выхода на 208 В.

**\*\*** Номинальная мощность пропорционально снижается при уменьшении количества АКБ. Номинальная мощность указана при использовании комплекта из 20 АКБ.

\*\*\* При превышении высоты эксплуатации номинальная мощность снижается на 1% каждые 100м.

\*\* Возможно применение опциональных батарейных блоков **СГП2-ВБМСБ Р124019**:

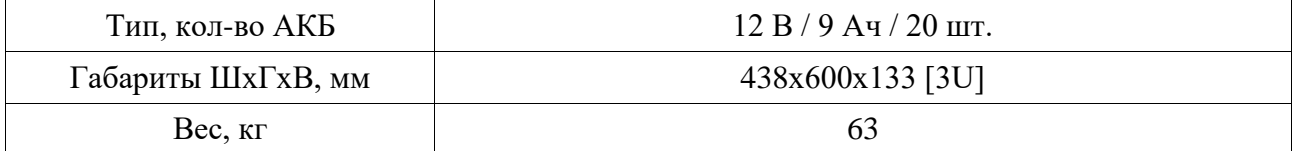

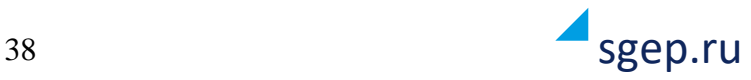

# <span id="page-38-0"></span>**7. Гарантийные обязательства**

Все ИБП, проданные через официальную дилерскую сеть, обеспечиваются гарантией производителя. Гарантийный срок на серию СГП2 Р1 составляет 3 года с даты продажи ИБП (не включая аккумуляторные батареи), если иное не указано в гарантийном талоне. Гарантийный срок на внутренние АКБ составляет 1 год с даты продажи ИБП, если иное не указано в гарантийном талоне.

Список авторизованных сервисных центров приведен на сайте компании.

Для того, чтобы воспользоваться гарантией, необходимо доставить неисправный ИБП в любой из авторизованных сервисных центров.

#### **ИБП не подлежат гарантийному ремонту в случае:**

- 1. Отсутствия на ИБП серийного номера, соответствующего указанному в гарантийном талоне или наличия следов изменения серийного номера.
- 2. Наличия механических повреждений и дефектов, вызванных нарушениемправил транспортировки, хранения и эксплуатации.
- 3. При обнаружении несоответствий правилам и условиям эксплуатации.
- 4. При обнаружении внутри корпуса посторонних предметов, следов попадания влаги, следов жизнедеятельности насекомых и других животных, пыли в количестве, ухудшающем вентиляцию узлов ИБП.
- 5. Отсутствия или нарушения целостности гарантийных пломб.
- 6. При обнаружении следов попыток самостоятельного ремонта.
- 7. Если отказ оборудования вызван действием факторов непреодолимойсилы (последствием стихийных бедствий) или действиями третьих лиц.

#### **Гарантия не распространяется на предохранители, соединительные кабели и другие аксессуары и расходные материалы.**

Производитель и продавец не несут ответственности за прямые или косвенные убытки, упущенную выгоду или другой ущерб, возникший в результате отказа ИБП. Ответственность производителя и продавца ограничивается стоимостью ремонта оборудования или его замены в случае полной не ремонтопригодности.

# **8. Служба технической поддержки**

**Технический отдел Телефон:** \_\_\_\_\_\_\_\_\_\_\_\_\_\_\_\_\_\_\_\_\_\_\_\_\_\_\_

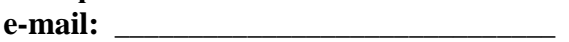

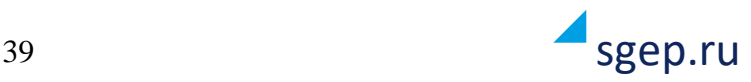

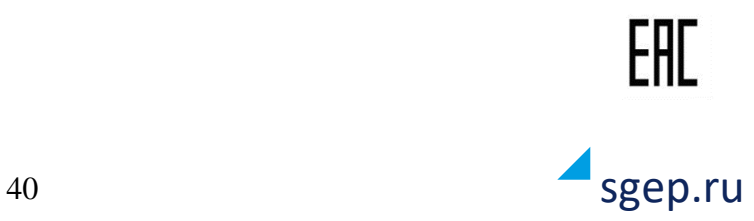